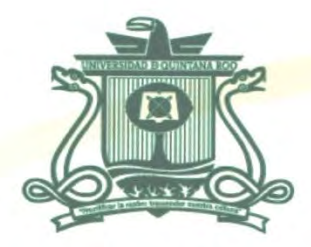

# UNIVERSIDAD DE QUINTANA ROO DIVISIÓN DE CIENCIAS E INGENIERÍA

HABILITACIÓN Y REACONDICIONAMIENTO DE EQUIPOS DE CÓMPUTO Y LA RED DE DATOS DEL TALLER DE INFORMÁTICA EN LA ESCUELA SECUNDARIA GENERAL NO. 16 "QUINCE DE MAYO", CANCÚN, QUINTANA ROO.

> TRABAJO MONOGRÁFICO PARA OBTENER EL GRADO DE

PROFESIONAL ASOCIADA EN REDES

PRESENTA ANA BEATRÍZ SECA MARTÍN

**SUPERVISORES** MTI. VLADIMIR VENIAMIN CABAÑAS VICTO MSI. LAURA YÉSICA DÁVALOS CASTILLA MSI. RUBÉN ENRIQUE GONZÁLEZ ELIXAVIDE

**UNIVERSIDAD DE QUINTANA ROO** ONTROL ESCOLAR TITULACIONES

CHETUMAL QUINTANA ROO, MÉXICO, OCTUBRE DE 2018

sidad de Qu

**CIENCIAS E** 

**INGENIERÍA** 

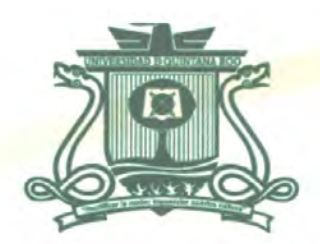

# UNIVERSIDAD DE QUINTANA ROO DIVISIÓN DE CIENCIAS E INGENIERÍA

### TRABAJO MONOGRÁFICO TITULADO

"HABILITACIÓN Y REACONDICIONAMIENTO DE EQUIPOS DE CÓMPUTO Y LA RED DE DATOS DEL

TALLER DE INFORMÁTICA EN LA ESCUELA SECUNDARIA GENERAL NO. 16 "QUINCE DE MAYO", CANCÚN,

**QUINTANA ROO.**"

**ELABORADO POR** ANA BEATRÍZ SECA MARTÍN

BAJO SUPERVISIÓN DEL COMITÉ DEL PROGRAMA Y APROBADO COMO REQUISITO PARCIAL PARA OBTENER EL GRADO DE: PROFESIONAL ASOCIADA EN REDES

**COMITÉ SUPERVISOR** 

**SUPERVISOR:** 

MTI. VLADIMIR VENIAMIN CABAÑAS VICTORIA

**SUPERVISORA:** 

MSI. LAURA VÁSICA DÁVALÓS CASTILLA

**SUPERVISOR:** 

MSI. RUBÉN ENRIQUE GONZÁLEZ ELIXAVIDE **Microsoft** 

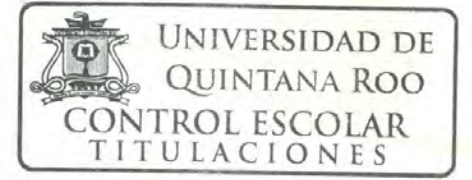

CHETUMAL QUINTANA ROO, MÉXICO, OCTUBRE DE 2018

VISIÓN DE

**UCIAS E** 

# RESUMEN

El uso de la tecnología como herramienta para potenciar los procesos de enseñanza y aprendizaje se ha convertido en una necesidad sentida de la comunidad escolar, toda vez que actualmente se vive en la era de la información y la comunicación, en donde la actualización constante de información y el acceso a distintas plataformas de aprendizaje coadyuvan a generar ambientes colaborativos e interactivos.

En la escuela secundaria general No. 16 "Quince de mayo", ubicada en la ciudad de Cancún, Quintana Roo, para los fines descritos anteriormente, se cuenta con un espacio físico denominado "Taller de Informática" el cual ha presentado algunas condiciones desfavorables para su operación, ya que algunas de sus computadoras se encuentran dañadas y no tienen acceso a internet, pese a que el plantel dispone de este servicio totalmente gratis y con acceso ilimitado a la comunidad estudiantil.

Para resolver algunas de las situaciones que impiden la correcta operación y funcionamiento de dicho taller, se hace necesario realizar un diagnóstico y análisis de los equipos que se encuentran en condiciones de rehabilitarse, en este proceso se incluyen además nodos de red y dispositivos de comunicación.

Partiendo de esta necesidad, el presente trabajo expone el proceso para realizar el diagnóstico requerido, así como las acciones encaminadas a contar nuevamente con un espacio que permita a los estudiantes tener acceso a equipos de cómputo confiables, con una conexión a internet que garantice el buen desarrollo de las actividades académicas que así lo requieran.

# AGRADECIMIENTOS

.

Gracias a Dios, por el regalo de la vida y por ayudarme a comprender que mi mayor riqueza la tengo en lo que soy y en lo que hago, quien me ha guiado y me ha dado la fortaleza para seguir adelante.

A mi esposo, con todo mi amor y cariño, con quien he compartido las experiencias más hermosas de la vida: La libertad, el amor, la ayuda mutua y la felicidad.

A mi padre, por los ejemplos de perseverancia y constancia que lo caracterizan y que me ha infundido siempre; por el valor mostrado para salir adelante y por su amor.

A mis hermanos, Julio y Rayito, por ser mi compañía, mi apoyo y mi fuerza para seguir adelante, los quiero mucho.

A mi asesor, MTI. Vladimir Veniamin Cabañas Victoria, por su dirección, paciencia, entrega y valiosos consejos que me permitieron alcanzar los objetivos de esta monografía

A Alma y Gabriel, a quienes agradezco desde lo más profundo de mi corazón todo lo que han hecho por mí estos últimos tiempos, gracias por existir y ser parte de mi vida.

A mis amigos y amigas por su apoyo, ánimo y compañía en las diferentes etapas de mi vida. Algunos están aquí conmigo y otros en mis recuerdos y en el corazón. Sin importar en donde estén o si alguna vez llegan a leer esta dedicatoria, quiero darles las gracias por formar parte de mí, por todo lo que me han brindado y por todas sus bendiciones.

# **DEDICATORIA**

A ti, madre:

Por ser el impulso más grande en mi vida, por tu ejemplo, fortaleza y tu amor incondicional, porque tu mayor ilusión fue verme convertida en una persona de provecho, este triunfo te lo dedico a ti. Aunque nos faltó tiempo para estar juntas, siempre estás a mi lado; sé que este momento es tan especial tanto para mí como para ti. Te amo y siempre vivirás en mi corazón.

# CONTENIDO

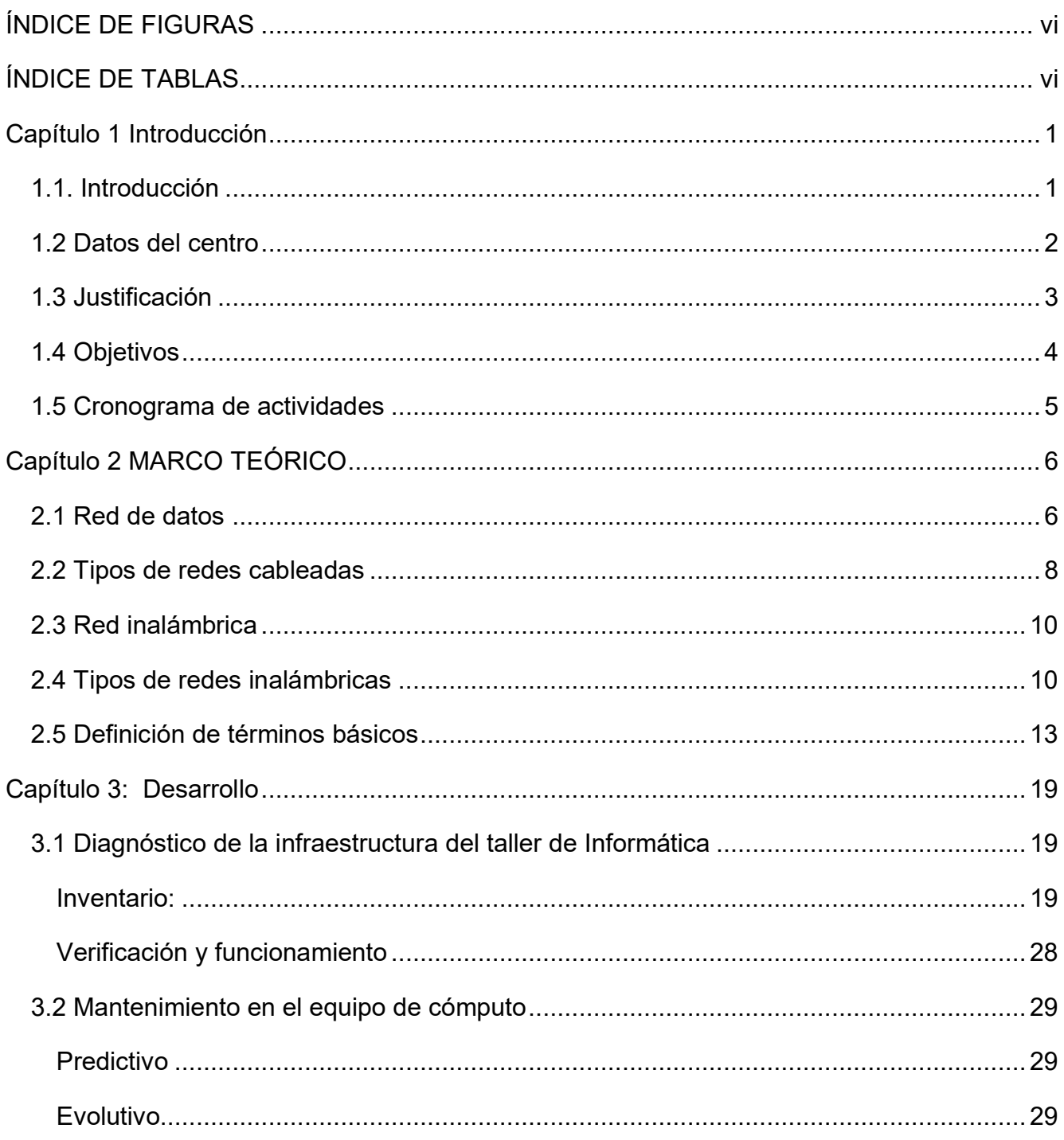

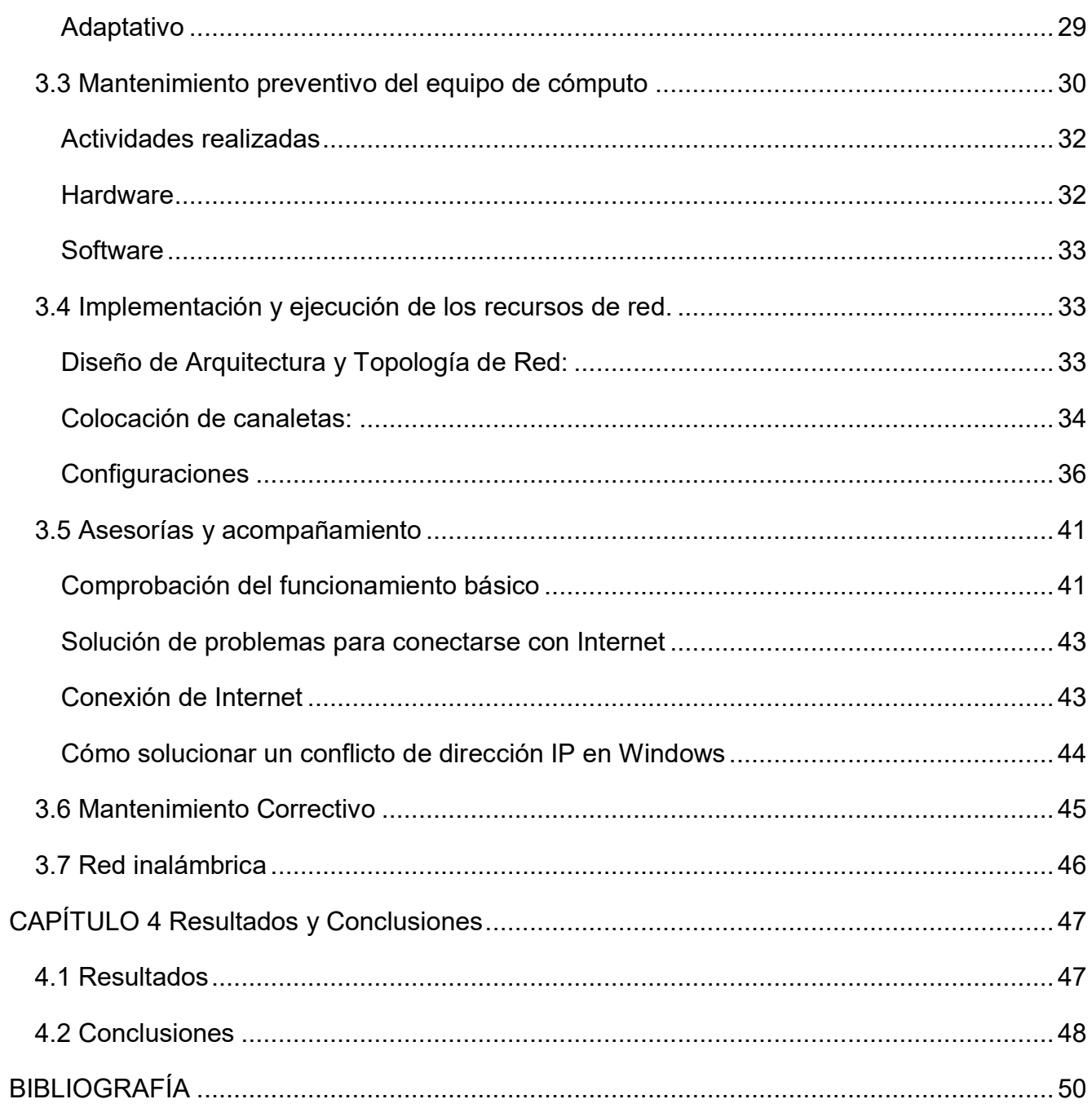

# <span id="page-7-0"></span>**ÍNDICE DE FIGURAS**

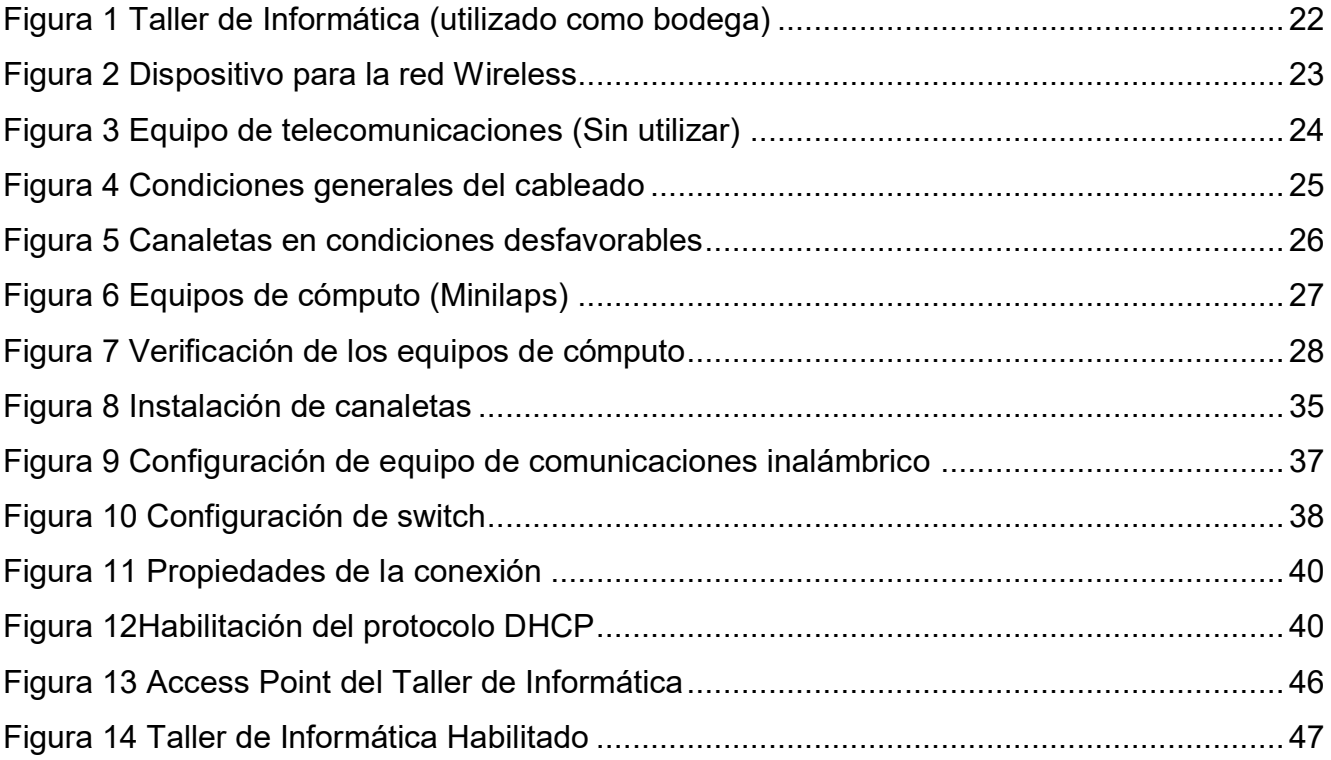

# <span id="page-7-1"></span>**ÍNDICE DE TABLAS**

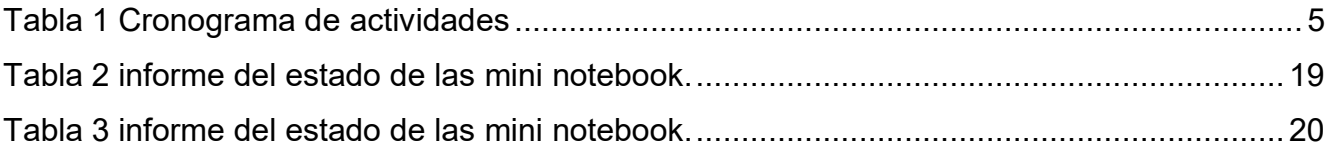

# <span id="page-8-0"></span>**Capítulo 1 Introducción**

### <span id="page-8-1"></span>**1.1. Introducción**

Desde hace ya algunos años atrás, se hizo evidente la irrupción de las nuevas tecnologías en prácticamente todos los ámbitos, en especial en la educación, que es el caso que nos atañe. El uso tan creciente de dichas tecnologías no se podría concebir sin un acceso a Internet, tanto para ordenadores como para otra inmensidad de dispositivos portátiles que tan necesarios son hoy en día en un entorno educativo. En nuestra área, los profesores vemos en estos nuevos avances tecnológicos herramientas y posibilidades que mejoran la experiencia de la enseñanza.

El término movilidad se aplica, principalmente, a las ventajas que ofrecen los dispositivos móviles (smartphones o teléfonos móviles, notebooks y tabletas) permitiendo desde cualquier sitio poder interactuar con alumnos o familias, realizar trabajos, disponer de la información en soporte digital del centro o acceder a multitud de recursos didácticos gracias a Internet. La enseñanza en el aula se ha modernizado con herramientas como ordenadores, pizarras electrónicas, proyectores, tablets, etc. Por ejemplo, el uso de tablets en el aula, tanto si se trata de un iPad o de una tableta Android, se pueden conectar por una red wifi a una computadora que proyecte su contenido. Este sistema ofrece muchas opciones al profesor, entre las cuales están el tener la libertad de desplazarse por el aula mientras imparte la lección o mostrar recursos didácticos como ilustraciones, anotaciones, esquemas, gráficos, vídeos, etc.

Hemos querido implementar en nuestra institución un proyecto que brinde un mejoramiento en la comunicación sistemática del plantel.

Como solución a dicha necesidad hemos proyectado la habilitación de la red del taller de informática, con el fin de brindar una mejor interacción con los equipos que se han de utilizar y de esta manera realizar un salto a la innovación por la cual estaremos realizando una comunicación sin necesidad de conexión de cables.

Proyecto que brindará tanto a la institución como a toda la comunidad educativa, una mejor visión de educación de la mano a escala de la tecnología que vivimos en nuestros días. De esta manera facilitará para los estudiantes del plantel una mejor interacción con la tecnología, la cual les permitirá trabajar de una manera más eficiente y eficaz, utilizando diferentes equipos, caso que se verá reflejado al momento de su formación educativa.

Es fundamental para la institución tener una infraestructura tecnológica que le ayude a apalancar sus procesos internos y las estrategias educativas con el fin de ofrecer programas y servicios de alta calidad para sus usuarios y que respalde el desarrollo de la misma. Es importante que la institución explote todos los recursos y beneficios que se pueden obtener para el desarrollo de sus actividades a través de la red informática.

#### <span id="page-9-0"></span>**1.2 Datos del centro**

La Escuela Secundaria General No. 16 "Quince de Mayo" fue fundada en el año de 1996, se encuentra ubicada en el fraccionamiento Tikal de la Ciudad de Cancún Quintana Roo.

Nuestra institución está ubicada en una zona económica de clase media-alta; la mayoría de los padres de familia cuentan con los estudios básicos y superiores. Las actividades económicas en las que se desarrollan la mayoría son: hotelería, el turismo, puestos de secretariado, vendedores o taxistas; por lo general ambos padres de familia trabajan por lo cual no permiten la atención adecuada a los hijos.

Es una institución formativa que busca desarrollar integralmente las potencialidades, competencias y capacidades físicas, intelectuales, emocionales y cívicas de los educandos, a través del trabajo comprometido de la comunidad escolar y el respeto a las diferencias individuales de los estudiantes y en su capacidad especifica de aprender, proporcionándoles los elementos para que descubran el conocimiento y los valores humanos como medios para enfrentar los retos que se les presentan en su entorno y, contribuyan así, al progreso de la sociedad en la que se desenvuelven.

La escuela aspira a ofrecer una educación humanista y de calidad, que garantice la formación integral de los educandos y que coadyuve a su desarrollo personal, familiar y social, en un marco cultural y científico, donde se labore de manera organizada, se privilegie el trabajo de equipo, la práctica cotidiana de los valores humanos de respeto, integridad, honestidad y responsabilidad; se procure la administración eficiente de los recursos humanos, financieros, y materiales, se cuente con el equipamiento y la infraestructura necesarios para su óptimo funcionamiento y se fomente la participación activa de todos los miembros de la comunidad escolar para alcanzar los objetivos académicos e institucionales.

La plantilla escolar está formada por 83 trabajadores: 3 directivos, 57 docentes, 16 de apoyo administrativo y de apoyo a la docencia, 4 intendentes y 1 velador.

La escuela consta de 3 edificios con un total de 18 aulas en dos plantas, 6 aulas de talleres (corte y confección, turismo, dibujo técnico, estructuras metálicas, informática y elaboración de circuitos eléctricos y ductos), oficinas administrativas, sala de maestros, 2 prefecturas, 1 biblioteca, 1 laboratorio de Física y Química, 1 tienda escolar, 2 sanitarios, 1cancha de basquetbol y 1 de usos múltiples, cuenta con todos los servicios: agua, luz, teléfono, drenaje, internet, etc.

La escuela tiene 22 años de antigüedad, y algunas áreas y sus instalaciones se encuentran en malas condiciones, las cuales requieren reparación, remodelación, rehabilitación y adecuación por ejemplo de espacios deportivos, espacios de talleres, laboratorios, mobiliario de los alumnos, áreas de estacionamiento, áreas verdes, etc.

#### <span id="page-10-0"></span>**1.3 Justificación**

Uno de los sectores que ha tenido gran impacto con las tecnologías de la información y la comunicación (TIC`S), es el sector de la educación; las innovaciones tecnológicas se forman como una estrategia para servir de apoyo en el proceso de enseñanza y aprendizaje en las instituciones educativas.

El propósito de este proyecto es contribuir con los procesos de gestión de aprendizaje a través de las TIC`S, que permitan ayudar al alumno y al docente facilitar el proceso de educación utilizando recursos informáticos eficientes; para ello, actualmente el taller de informática cuenta con: 1 cañón, 1 pantalla, 12 computadoras, 1 máquina de escribir, 3 impresoras, 1 copiadora y 1 equipo de sonido, destacando que algunos de estos equipos no se encuentran en las mejores condiciones posibles, la red de datos es prácticamente inexistente y algunos equipos no cuentan con conexión a internet

### <span id="page-11-0"></span>**1.4 Objetivos**

### **OBJETIVO GENERAL**

Diseño de un plan de mantenimiento preventivo y correctivo para los equipos de cómputo y la red de datos del taller de informática, que permita el mejor desarrollo de actividades académicas y pedagógicas mediante el uso de TICs.

### **OBJETIVOS ESPECIFICOS**

- Crear un plan de mantenimiento preventivo y correctivo para los equipos del taller de informática.
- Diagnosticar el estado de la red actual
- Diagnosticar el estado de los equipos de cómputo actuales
- Realizar acciones correctivas en la red actual.
- Realizar acciones correctivas en los equipos de cómputo que así lo requieran
- Realizar el mantenimiento preventivo a los equipos de cómputo que así lo requieran

# <span id="page-12-0"></span>**1.5 Cronograma de actividades**

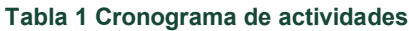

<span id="page-12-1"></span>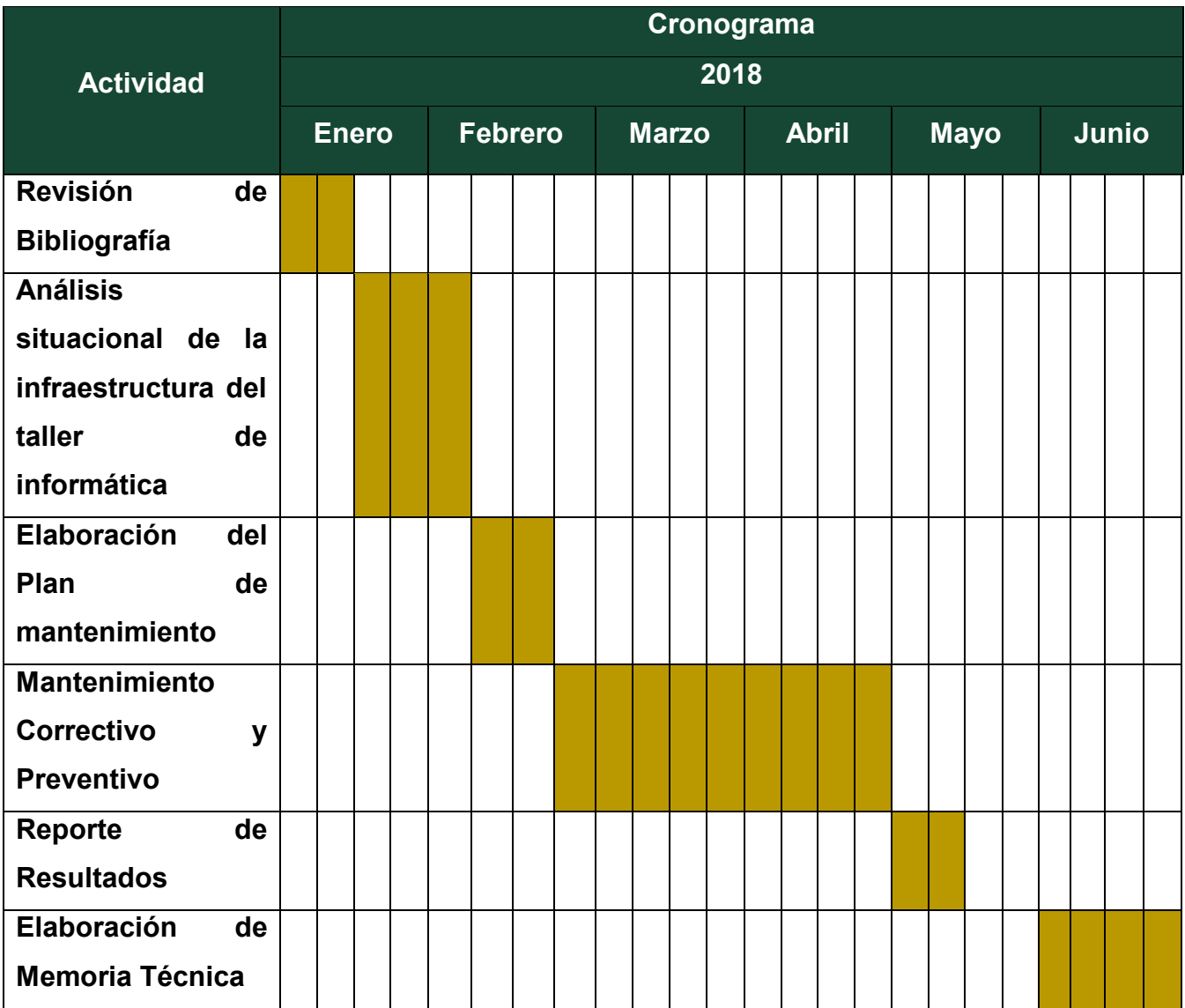

# <span id="page-13-0"></span>**Capítulo 2 MARCO TEÓRICO**

# <span id="page-13-1"></span>**2.1 Red de datos**

Se denomina red de datos a aquellas infraestructuras o redes de comunicación que se ha diseñado específicamente a la transmisión de información mediante el intercambio de datos. Las redes de datos se diseñan y construyen en arquitecturas que pretenden servir a sus objetivos de uso. Las redes de datos, generalmente, están basadas en la comunicación de paquetes y se clasifican de acuerdo a su tamaño, la distancia que cubre y su arquitectura física. Clasificación:

- **LAN (Red de Área Local, Local Area Networks):** Las redes de área local suelen ser una red limitada la conexión de equipos dentro de un único edificio, oficina o campus, la mayoría son de propiedad privada.
- **MAN (Red de Área Metropolitana, Metropolitan Area Networks):** Las redes de áreas metropolitanas están diseñadas para la conexión de equipos a lo largo de una ciudad entera. Una red MAN puede ser una única red que interconecte varias redes de área local LAN's resultando en una red mayor. Por ello, una MAN puede ser propiedad exclusivamente de una misma compañía privada, o puede ser una red de servicio público que conecte redes públicas y privadas.
- **WAN (Redes de Área Amplia, Wide Area Networks):** Las redes de área extensa son aquellas que proporcionen un medio de transmisión a lo largo de grandes extensiones geográficas (regional, nacional e incluso internacional). Una red WAN generalmente utiliza redes de servicio público y redes privadas y que pueden extenderse alrededor del globo.
- **PAN (Personal Area Networks, Redes de Área Personal):** Las redes PAN son de alcance muy limitado (unos pocos metros), y se utilizan para interconectar dispositivos personales de manera inalámbrica (PCs, laptops, celulares, PDAs, impresoras, etc.) Estas redes son de velocidad media (algunos Mb/s) y están teniendo creciente desarrollo en los últimos años.

Objetivos:

- 1. Compartir recursos, equipos, información y programas que se encuentran localmente o dispersos geográficamente.
- 2. Brindar confiabilidad a la información, disponiendo de alternativas de almacenamiento.
- 3. Obtener una buena relación costo / beneficio.
- 4. Transmitir información entre usuarios distantes de la manera más rápida y eficiente posible

Tipos de transmisión:

- Redes de difusión: Donde se comparte el mismo medio de transmisión entre todos los integrantes de la red. Cada mensaje (típicamente llamado "paquete") emitido por una máquina es recibido por todas las otras máquinas de la misma red. Cada paquete dispone de la información de "Origen" y "Destino" y de esta manera se discrimina quien debe procesar cada mensaje. Por ejemplo, Ethernet es una red de difusión.
- Redes punto a punto: Donde existen muchas conexiones entre pares individuales de máquinas. Para enviar mensajes hasta máquinas distantes, puede ser necesario pasar por varias máquinas intermedias. Por ejemplo, las conexiones por MODEM son redes punto a punto.

Estructura básica de una red de datos:

- En algunas veces de un armario o gabinete de telecomunicaciones donde se colocan de manera ordenada los Hubs, y Patch Panels.
- Los servidores en los cuales se encuentra y procesa la información disponible al usuario, es el administrador del sistema.
- Los Hubs, los cuales hacen la función de amplificador de señales, y a los cuales se encuentran conectados los nodos. Dicho enlace o columna vertebral del sistema se recomienda realizar en Fibra Óptica o bien en cable UTP, del cual hablaremos más adelante.
- Los "Patch Panel's", los cuales son unos organizadores de cables.
- El "Patch Cord", el cual es un cable del tipo UTP solo que con mayor flexibilidad que el UTP corriente (el empleado en el cableado horizontal), el cual interconecta al "Patch Panel" con el "Hub", así como también a los tomas o placas de pared con cada una de las terminales (PC's).
- Finalmente, lo que se conoce como Cableado Horizontal en el cual suele utilizarse cable UTP, y enlaza el patch panel con cada una de las placas de pared.
- A la hora de diseñar el cableado estructurado de una red de datos, se deben de tener en consideración una amplia gama de aspectos tanto desde el punto de vista técnico como económico, dependiendo de los requerimientos del sistema, para lo cual existen diversos tipos de cables y categorías de los mismos, entre los cuales podemos citar los siguientes: SPT, Cable coaxial, UTP y ScTP, Fibra óptica.

# <span id="page-15-0"></span>**2.2 Tipos de redes cableadas**

Una red cableada es una red en la que se conectan mediante cable ordenadores y otros periféricos. A través de una red se puede intercambiar archivos y también enviar datos a otros dispositivos, como una impresora.

El cable es el medio a través del cual fluye la información en una red alámbrica. Al ser un grupo de conductores metálicos aislados individualmente, el cable puede transmitir energía eléctrica o pulsos eléctricos, para alimentación de algún sistema o para transmitir algún tipo de señal de comunicación o control. Una red puede utilizar uno o más tipos de cable, aunque el tipo de cable utilizado siempre estará sujeto a la topología de la red, el tipo de red que utiliza y el tamaño de la misma. Los tipos de cable más utilizados en redes alámbricas son:

**1. Cable de par trenzado sin blindar / Unshielded Twisted Pair (UTP) Cable.** Este tipo de cable es el más utilizado. La calidad del cable y consecuentemente la cantidad de datos que es capaz de transmitir varían en función de la categoría del mismo. Los tipos van desde el cable de teléfono hasta el cable de categoría 5 capaz de transferir 100Megabytes por segundo.

El estándar para conectores del cable UTP es el RJ-45. Se trata de un conector de plástico similar al conector del cable telefónico. Las siglas RJ se refieren al estándar Registerd Jack, creado por la industria telefónica. Este estándar define la colocación de los cables en su pin correspondiente. Una de las desventajas del cable UTP es que es susceptible a las interferencias eléctricas. Para entornos con este problema existe un tipo de cable UTP que lleva blindaje, esto es, protección contra interferencias eléctricas. Este tipo de cable se utiliza con frecuencia en redes con topología token ring.

# **2.- Cable de fibra óptica:**

El cable de fibra óptica consiste en un centro de cristal rodeado de varias capas de material protector. Lo que se transmite no son señales eléctricas sino luz con lo que se elimina la problemática de las interferencias. Esto lo hace ideal para entornos en los que haya gran cantidad de interferencias eléctricas. También se utiliza mucho en la conexión de redes entre edificios debido a su inmunidad a la humedad y a la exposición solar.

Con un cable de fibra óptica se pueden transmitir señales a distancias mucho mayores que con cables de par trenzado. Además, la cantidad de información capaz de transmitir es mayor por lo que es ideal para redes a través de las cuales se desee llevar a cabo videoconferencia o servicios interactivos. En algunas ocasiones escucharemos 10BaseF como referencia a este tipo de cableado. En realidad, estas siglas hablan de una red Ethernet con cableado de fibra óptica.

Sus propiedades de deben a que cuenta con las siguientes características:

- El aislante exterior está hecho de teflón o PVC.
- Fibras kevlar ayudan a dar fuerza al cable y hacer más difícil su ruptura.
- Se utiliza un recubrimiento de plástico para albergar la fibra central.

### Ventajas:

- Costos relativamente bajos
- Ofrece el máximo rendimiento posible
- Mayor velocidad cable de Ethernet estándar hasta 100 Mbps.

### Desventajas:

- El costo de instalación siempre ha sido un problema muy común en este tipo de tecnología, ya que el estudio de instalación, las canaletas, conectores, cables y otros no mencionados suman costos muy elevados en algunas ocasiones.
- El acceso físico es uno de los problemas más comunes dentro de las redes alámbricas. ya que, para llegar a ciertos lugares dentro de la empresa, es muy complicado el paso de los cables a través de las paredes de concreto u otros obstáculos.
- Dificultad y expectativas de expansión es otro de los problemas más comunes, ya que cuando pensamos tener un numero definidos nodos en una oficina, la mayoría del tiempo hay necesidades de construir uno nuevo y ya no tenemos espacio en los switches instalados.

## <span id="page-17-0"></span>**2.3 Red inalámbrica**

Es un término que se utiliza en informática para designar la conexión de nodos sin necesidad de una conexión física (cables), ésta se da por medio de ondas electromagnéticas. La transmisión y la recepción se realizan a través de puertos.

Una de sus principales ventajas es notable en los costos, ya que se elimina todo el cable Ethernet y conexiones físicas entre nodos, pero también tiene una desventaja considerable ya que para este tipo de red se debe de tener una seguridad mucho más exigente y robusta para evitar a los intrusos. En la actualidad las redes inalámbricas son una de las tecnologías más prometedoras.

# <span id="page-17-1"></span>**2.4 Tipos de redes inalámbricas**

Los tipos de redes inalámbricas dependen de su alcance y del tipo de onda electromagnética utilizada. Según su tamaño encontramos las siguientes redes, de menor a mayor alcance:

 WPAN: (Wireless Personal Área Network): este tipo de red se utiliza con tecnologías como Homero, Bluetooth, ZigBee y RFID. Es una red personal de poco alcance, las tecnologías que la utilizan pueden conectar los teléfonos móviles de la casa y los ordenadores mediante un aparato central. También se utiliza en domestica ya que necesita comunicaciones seguras con tasas bajas de transmisiones de datos y bajo consumo.

En este tipo de red de cobertura personal, existen tecnologías basadas en: HomeRF (estándar para conectar todos los teléfonos móviles de la casa y los ordenadores mediante un aparato central); Bluetooth (protocolo que sigue la especificación IEEE 802.15.1); ZigBee (basado en la especificación IEEE 802.15.4 y utilizado en aplicaciones como la domótica).

 WLAN: (Wireless Local Área Network) en las redes de área local podemos encontrar tecnologías inalámbricas basadas en HiperLAN (High Performance Radio LAN), o tecnologías basadas en Wi-Fi (Wireless-Fidelity).

En las redes de área local podemos encontrar tecnologías inalámbricas basadas en:

- HIPERLAN un estándar del grupo ETSI,
- Wi-Fi que siguen el estándar IEEE 802.11 con diferentes variantes.
- WMAN: (Wireless Metropolitan Área Network, Wireless MAN) la tecnología más popular que utiliza esta red es WiMax (Worldwide Interoperability for Microwave Access), un estándar de comunicación inalámbrica basado en la norma IEEE 802.16. Es muy parecido a Wi-Fi, pero tiene más cobertura y ancho de banda. Otro ejemplo es LMDS (Local Multipoint Distribution Service).
- WWAN:(Wide Area Network, Wireless WAN) es la red que se utiliza para los teléfonos móviles de segunda y tercera generación (UMTS) y para los móviles GPRS (tecnología digital).

Los tipos de onda posibles son:

- Ondas de radio: Son omnidireccionales, no necesita de parabólicas y no es sensible a los cambios climáticos como la lluvia. Hay varios tipos de banda, se puede transmitir con una frecuencia de 3 a 30 Hz y un máximo de 300 a 3000 MHz.
- Microondas terrestres: Las antenas parabólicas se envían la información, alcanza kilómetros, pero emisor y receptor deben estar perfectamente alineados. Su frecuencia es de 1 a 300 Ghz.

Microondas por satélite: la información se reenvía de un satélite, es de las ondas más flexibles, pero es fácil que sufra interferencias, para este tipo de conectividad uno de los servicios de Red que se puede utilizar es BGAN.

• Infrarrojos: deben estar alineados directamente, no atraviesan paredes y tienen una frecuencia de 300 GHz a 384 THz.

# **Estándar IEEE 802.11.**

Este estándar define las redes de área local inalámbricas (WLAN) que operan en el espectro de los 2,4 GHz (Giga Hercios) y fue definida en 1.997. El estándar orignial especificaba la operación a 1 y 2 Mbps usando tres tecnologías diferentes:

- Frecuency Hopping Spread Spectrum (FHSS)
- Direct Secuence Spread Spectrum (DSSS)
- $\bullet$  Infrarrojos (IR)

El estándar original aseguraba la interoperabilidad entre equipos de comunicación dentro de cada una de estas tecnologías inalámbricas, pero no entre las tres tecnologías. Desde entonces, muchos estándares han sido definidos dentro de la especificación IEEE 802.11 que permiten diferentes velocidades de operación. El estándar IEEE 802.11b permite operar hasta 11Mbps y el 802.11a, que opera a una frecuencia mucho mayor (5 GHz), permite hasta 54Mbps. Además de estos hay otros estándares que describiremos a continuación.

## **Ventajas y desventajas de las redes inalámbricas**

- La principal ventaja es prácticamente una obviedad, la movilidad. Pero implica algo más que el simple hecho de poder acceder a Internet desde el sofá o el escritorio son complicaciones.
- Edificios históricos que no permiten la instalación de cable o lugares demasiado amplios como naves industriales donde el cableado es inviable, son un buen ejemplo de como este tipo de red se puede hacer imprescindible.
- Por otro lado, el acceso a la red es simultáneo y rápido. A nivel técnico hay que decir que la reubicación de terminales es sencilla y, en consecuencia, su instalación es rápida. Como principal desventaja encontramos la pérdida de velocidad de transmisión respecto al cable y las posibles interferencias en el espacio.
- Además, al ser una red abierta puede ocasionar problemas de seguridad, aunque cada vez más los usuarios disponen de información y mecanismos de protección como la tradicional y eficiente contraseña. En los años 90 se llegó a dudar incluso de la salubridad de esta red, teoría que ha quedado refutada en la actualidad.
- Hasta ahora hemos hablado de las ventajas e inconvenientes de las redes inalámbricas a nivel local. Las desventajas surgen al comparar la capacidad del cable con la de LAN (popularmente Wifi). Pero como señalábamos antes, hay más tipos de redes inalámbricas, algunas de ellas de grandes alcances que hacen posibles conexiones kilométricas.
- En este caso no hay comparación posible con el cable, son pioneras y han abierto grandes posibilidades. Un ejemplo claro lo encontramos en la gran evolución de los teléfonos móviles en los últimos años o en las posibilidades de los satélites.
- Cada tipo de red inalámbrica tiene sus propias capacidades y limitaciones que las hace alientes a las necesidades del usuario. Sin lugar a dudas es una tecnología aun con deficiencias que serán subsanadas en su proceso evolutivo deparándonos todavía grandes sorpresas.

# <span id="page-20-0"></span>**2.5 Definición de términos básicos**

**LAN:** son las siglas de *Local Area Network*, Red de área local. Una LAN es una red que conecta los ordenadores en un área relativamente pequeña y predeterminada (como una habitación, un edificio, o un conjunto de edificios).

Las redes LAN se pueden conectar entre ellas a través de líneas telefónicas y ondas de radio. Un sistema de redes LAN conectadas de esta forma se llama una **WAN**, siglas del inglés de wide-area network, **Red de Área Ancha**.

Las estaciones de trabajo y los ordenadores personales en oficinas normalmente están conectados en una red LAN, lo que permite que los usuarios envíen o reciban archivos y compartan el acceso a los archivos y a los datos. Cada ordenador conectado a una LAN se llama un **nodo**.

Cada nodo (ordenador individual) en un LAN tiene su propia CPU con la cual ejecuta programas, pero también puede tener acceso a los datos y a los dispositivos en cualquier parte en la LAN. Esto significa que muchos usuarios pueden compartir dispositivos caros, como impresoras láser, así como datos. Los usuarios pueden también utilizar la LAN para comunicarse entre ellos, enviando E-mail o "chateando".

# **Procesamiento distribuido:**

**Cliente/Servidor:** donde varias estaciones de trabajo están conectadas a un servidor en el cual se ejecutan todos los procesos de cada estación, para lo cual debe contar con suficiente memoria y gran capacidad en disco.

Las estaciones son dispositivos que carecen de procesamiento y están colgadas a la estación servidora por medio de una línea de conexión.

**Protocolos de comunicaciones:** Conjunto de normas que rigen la comunicación entre las computadoras de una red. Estas normas especifican que tipo de cables se utilizan, que tipologías se utilizaran, que topología tendrá la red, que velocidad tendrán las comunicaciones y de qué forma se accederá al canal de transmisión.

**Topología de red:** Se define como la forma de tender el cable a estaciones de trabajo individuales; por muros, suelos y techos del edificio. Existe un número de factores a considerar para determinar cuál topología es la más apropiada para una situación dada. La topología en una red es la configuración adoptada por las estaciones de trabajo para conectarse entre sí. Es el término técnico que se utiliza para describir la disposición física en la que está configurada una red, esta puede ser:

**Topología de anillo:** Es un tipo de topología de red simple, en donde las estaciones de trabajo o computadoras, se encuentran conectadas entre sí en forma de un anillo, es decir, forman un círculo entre ellas. La información viaja en un solo sentido, por lo tanto, que si un nodo deja de funcionar se cae la red o deja de abastecer información a las demás computadoras que se encuentran dentro del anillo, por lo tanto, es poco eficaz.

**Topología de Árbol:** Este tipo de topología de red es una de las más sencillas. Como su nombre lo indica, las conexiones entre los nodos (terminales o computadoras) están dispuestas en forma de árbol, con una punta y una base. Es similar a la topología de estrella y se basa directamente en la topología de bus**.** Si un nodo falla, no se presentan problemas entre los nodos subsiguientes. Cuenta con un cable principal llamado Backbone**,** que lleva la comunicación a todos los nodos de la red, compartiendo un mismo canal de comunicación.

**Topología de bus:** La topología de Bus se basa en un cable central, el cual lleva la información a todas las computadoras de la red, en forma de ramificaciones, de modo, que la información viaja de manera secuencial hacia los nodos de la red. Su desventaja se basa en su distribución secuencial de datos, por lo que, si se interrumpe el cable central, la red queda inutilizada. En la actualidad es muy poco utilizada.

**Topología de estrella:** Acá la distribución de la información va desde un punto central o Host, hacia todos los destinos o nodos de la red. En la actualidad, es muy utilizada por su eficiencia y simpleza. Se puede notar que el Host realiza todo el trabajo (una especie de servidor local que administra los servicios compartidos y la información). Por supuesto, cuenta con la ventaja que, si un nodo falla, la red continuará trabajando sin inconveniente, aunque depende del funcionamiento del Host**.**

**Topología de malla:** Esta topología de Malla es definida como topología de trama. Se trata de un arreglo de interconexión de nodos (terminales) entre sí, realizando la figura de una *malla o trama*. Es una topología muy utilizada entre las redes WAN o de área amplia. Su importancia radica en que la información puede viajar en diferentes caminos, de manera que, si llegara a fallar un nodo, se puede seguir intercambiando información sin inconveniente alguno entre los nodos.

**Topología híbrida:** Como su nombre lo indica, es una combinación de dos o más topologías de red diferentes, para adaptar la red a las necesidades del cliente. De este modo, podemos combinar las topologías que deseemos, obteniendo infinitas variedades, las cuales, deben ajustarse a la estructura física del lugar en donde estará la red y los equipos que estarán conectados en dicha red.

**Norma EIA/TIA 568A:** Define las categorías de cables y sus especificaciones (límite del cableado fijo es de 90m, límite para los patch cord en la patchera es de 6m y el límite para los patch cord en la conexión de la terminal es de 3m).

**Estándar (8802 IEEE) CSMA/CD:** Se basa en que cada estación escucha el medio para determinar si este está disponible para que la estación pueda enviar su mensaje o por el contrario, si hay algún otro nodo utilizándolo, en cuyo caso espera a que quede libre. Está formado por tramas de 64 bits como mínimo y 512 como máximo.

**Colisión:** Si múltiples estaciones envían datos al mismo tiempo se produce una colisión, en este caso cada estación esperara un tiempo aleatorio para comenzar de nuevo la transmisión. Ethernet es hoy en día el estándar para las redes de área local. Ethernet se define como un modo de acceso múltiple y de detección de colisiones, es el conocido Carrier Sense Multiple Access/Collision Detection (CSMA/CD).

**Cables:** El cable es el medio a través del cual fluye la información por la red. Una red puede utilizar uno o más tipos de cables, aunque el tipo de cable utilizado siempre estará sujeto a la topología de red, el tipo de red que utiliza y el tamaño de esta.

Los tipos de cables más utilizados en redes LAN son:

- Cable de par trenzado sin apantallar (UTP)
- Cable de par trenzado apantallado (STP)
- Cable coaxial
- Cable de fibra óptica

**UTP:** Par trenzado sin apantallar, es el soporte físico más utilizado en las redes de área local, tanto su costo como el costo de instalación es barato y sencillo. Por él se pueden enviar señales tanto analógicas como digitales. Consiste en un mazo de conductores de cobre (protegido cada conductor con un dieléctrico), que están trenzados de dos en dos para evitar al máximo la diafonía.

Un cable de par trenzado para aplicaciones de datos es normal que tenga cuatro pares, como contrapartida su principal inconveniente es su sensibilidad ante interferencias electromagnéticas.

**STP:** Es un cable de par trenzado con protección externa la cual se encarga de proteger de las interferencias a los cables alojados en su interior. Este tipo de cable es usado por lo general en redes de topología Token Ring.

**Coaxial:** El cable coaxial tiene un conductor de cobre en su interior; este va envuelto en un aislante para separarlo de un apantallado metálico con forma de rejilla que aísla el cable de posibles interferencias externas. Los tipos de cable coaxial, son coaxial fino y coaxial grueso. El cable coaxial es muy popular en las redes con topología en BUS, el conector más usado es el BNC, cuyas siglas son Bayone-Neill-Concelman.

**Fibra Óptica:** Consiste en un centro de cristal rodeado de varias capas de material protector. Lo que se transmite no son señales eléctricas sino luz con lo que se elimina la problemática de las interferencias. Esto lo hace ideal para entornos en los que hay gran cantidad de interferencias eléctricas. También se utiliza mucho en la conexión de redes entre edificios debido a su inmunidad a la humedad y a la exposición solar, la cantidad de información capaz de transmitir es mayor por lo que es ideal para redes de alta velocidad y para ser usado en backbone. Uno de los inconvenientes es su interconexión, el otro, su alto costo.

**Wireless:** No todas las redes se implementan sobre un cableado, algunas utilizan señales de radio de alta frecuencia o haces infrarrojos para comunicarse. Cada punto de la red posee una antena desde la que emite y recibe. Para largas distancias se pueden utilizar teléfonos móviles o satélites.

**RJ-45:** Se trata de un conector de plástico similar al conector de cable telefónico. La sigla RJ se refiere al Estándar Registerd Jack, creado por la industria telefónica. Este estándar se encarga de definir la colocación de los cables en su pin correspondiente.

**El "Patch Cable":** El cual es un cable de tipo UTP solo que con mayor flexibilidad que el UTP corriente (el empleado en el cableado horizontal), el cual interconecta al "Pach Panel" con el "Swtich", así como también a las tomas o placas de la pared con cada una de las terminales (PC's).

**Tarjeta adaptadora de red:** Es la encargada de enviar a la red los datos enviados por el procesador y viceversa.

**Rack:** (Soporte metálico) es una estructura de metal muy resistente, generalmente de forma cuadrada aproximadamente tres metros de alto por uno de ancho, en donde se colocan los equipos, que son ajustados al rack sobre sus orificios laterales mediante tornillos.

**Patch Panel`s:** son estructuras de metal con placas de circuitos que permiten interconexión entre equipos. Un patch panel's posee una determinada cantidad de puertos (RJ-45 End Plug) donde cada puerto se asocia a una placa de circuito, la cual a su vez se propaga en pequeños conectores de cerdas o dientes. En estos conectores es donde se colocan las cerdas de los cables provenientes de las cajas de distribución u otros patch panel`s. La idea de los patch panel`s además de seguir estándares de redes, es la de estructurar o manejar los cables que interconectan los equipos de una red, de una mejor manera.

**Hub:** Es un elemento que provee una conexión central para todos los cables de la red; son cajas con un número determinado de conectores, habitualmente RJ-45, más otro conector adicional de tipo diferente para enlazar a otro tipo de red.

**Switch:** Son muy similares a los hubs, solo que no se comparte el ancho de banda. Un switch mediante memoria no volátil, permite que cada uno de sus puertos posea su propio ancho de banda, además de esto, son equipos que transmiten la información al puerto o puertos que requieran la misma. Un swtich puede soportar múltiples conversaciones y permite movilizar mayor tráfico que un hub, además trabaja en la capa 2 del modelo OSI.

# <span id="page-26-0"></span>**Capítulo 3: Desarrollo**

## <span id="page-26-1"></span>**3.1 Diagnóstico de la infraestructura del taller de Informática**

El taller de informática se encuentra en un estado muy deplorable, ya que tiene más de 3 años que no se le da el mantenimiento adecuado, se utilizó de bodega y estaba lleno de cajas y diversos materiales ajenos al taller, las canaletas ya están inservibles, las maquinas tienen mucho polvo y 4 de ellas ya se dañaron (rotas).

### <span id="page-26-2"></span>**Inventario:**

- 1 Swtich
- 1 Router
- 34 Mini notebook
- 1 PC de escritorio
- 1 Impresora
- 15 Mesas de madera
- 1 Rack de alojamiento de equipos

# **Informe del estado de las mini notebook** (Tabla1, Tabla 2)

#### **Tabla 2 informe del estado de las mini notebook.**

<span id="page-26-3"></span>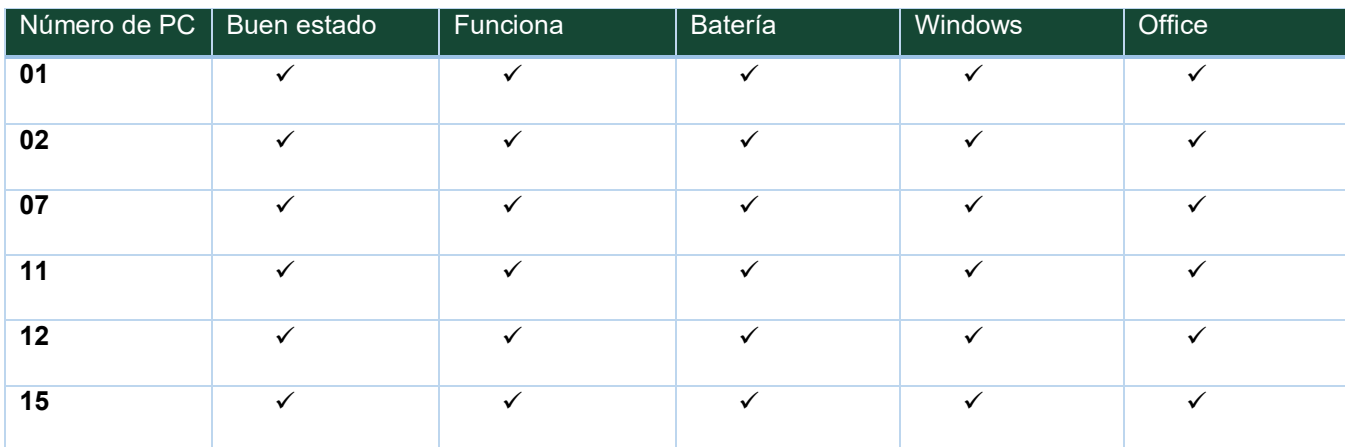

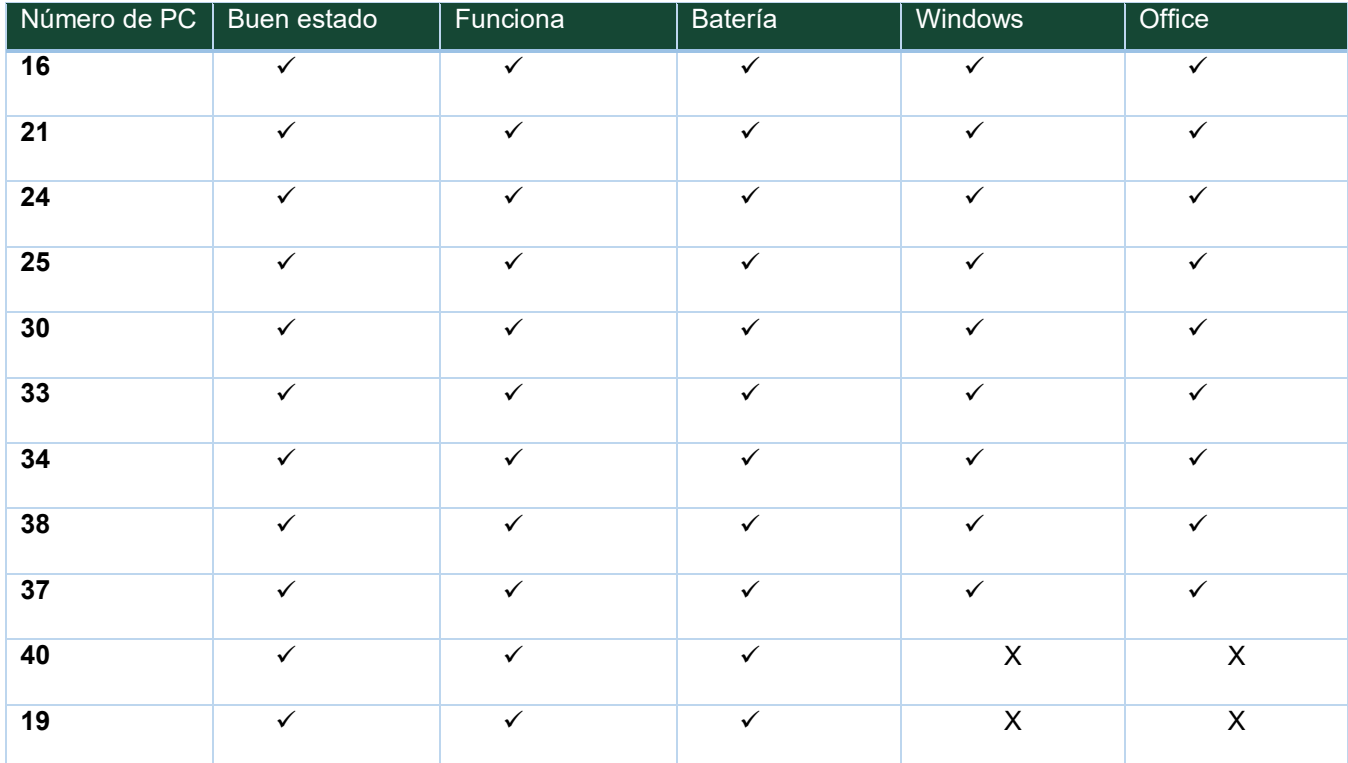

#### **Tabla 3 informe del estado de las mini notebook.**

<span id="page-27-0"></span>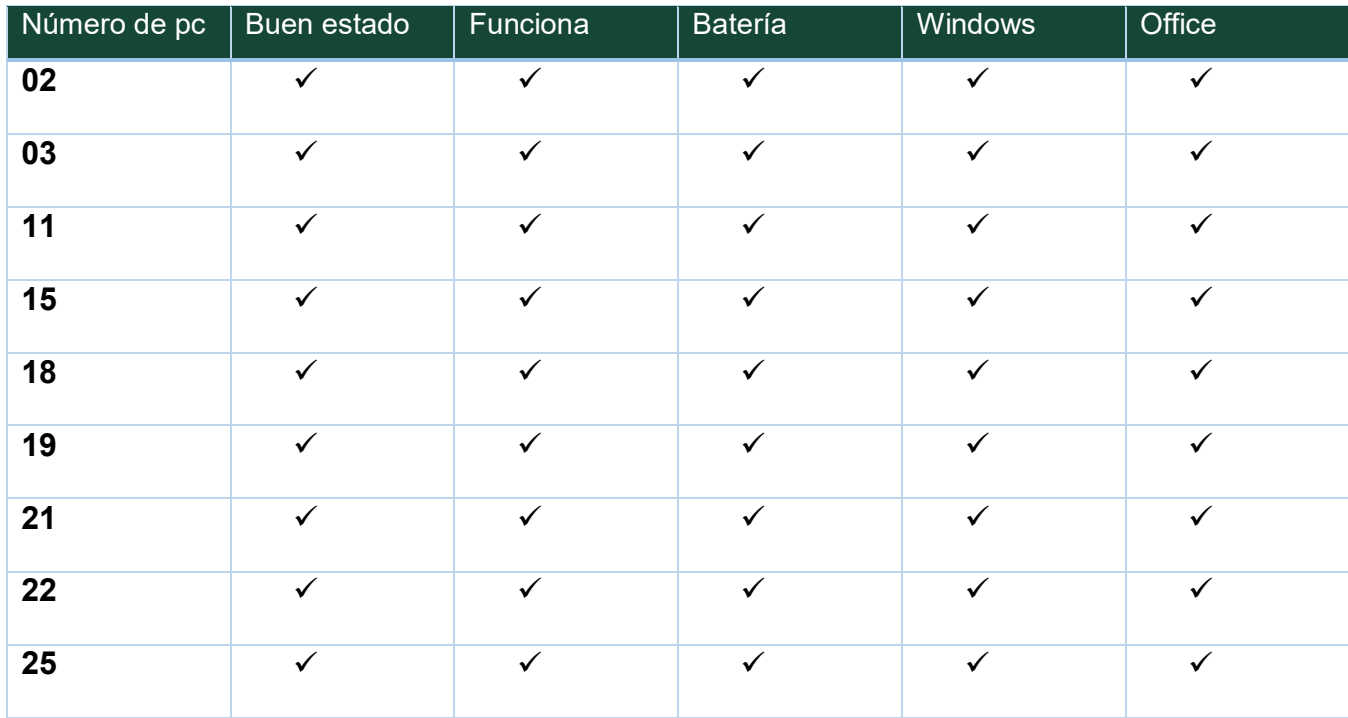

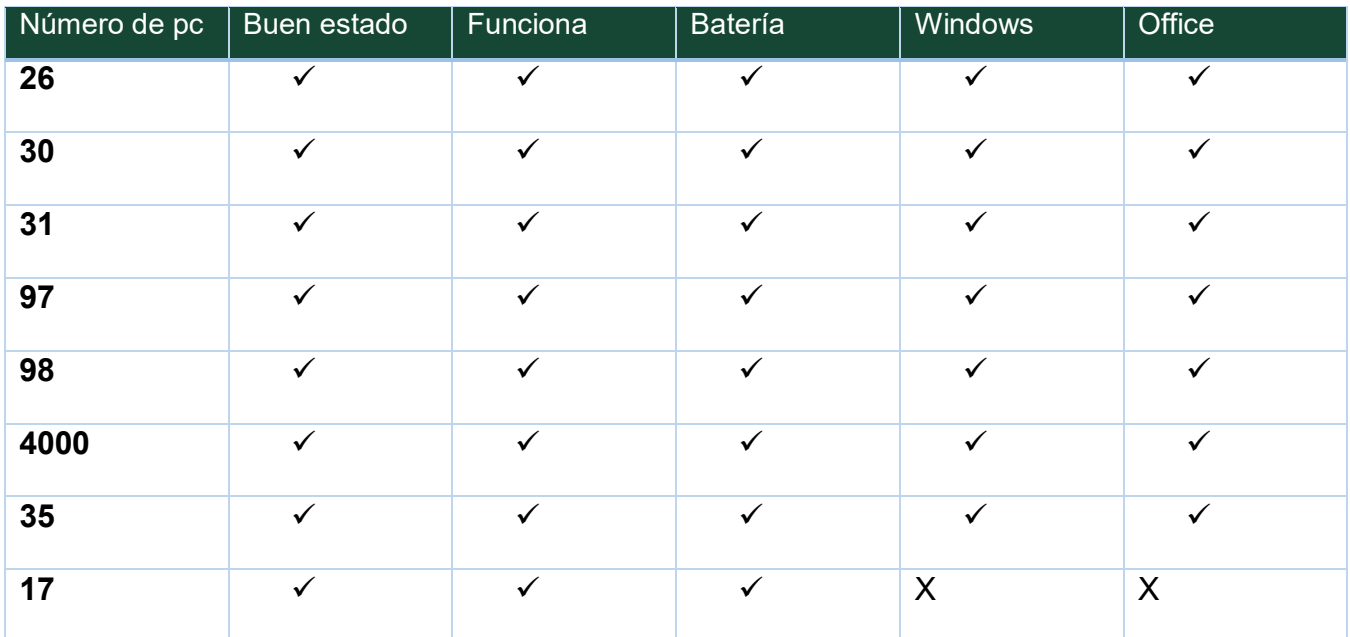

# **Revisión de las condiciones del taller de informática**

La PC de escritorio se encontró desarmada, el swtich empolvado y con los cables ya dañados.

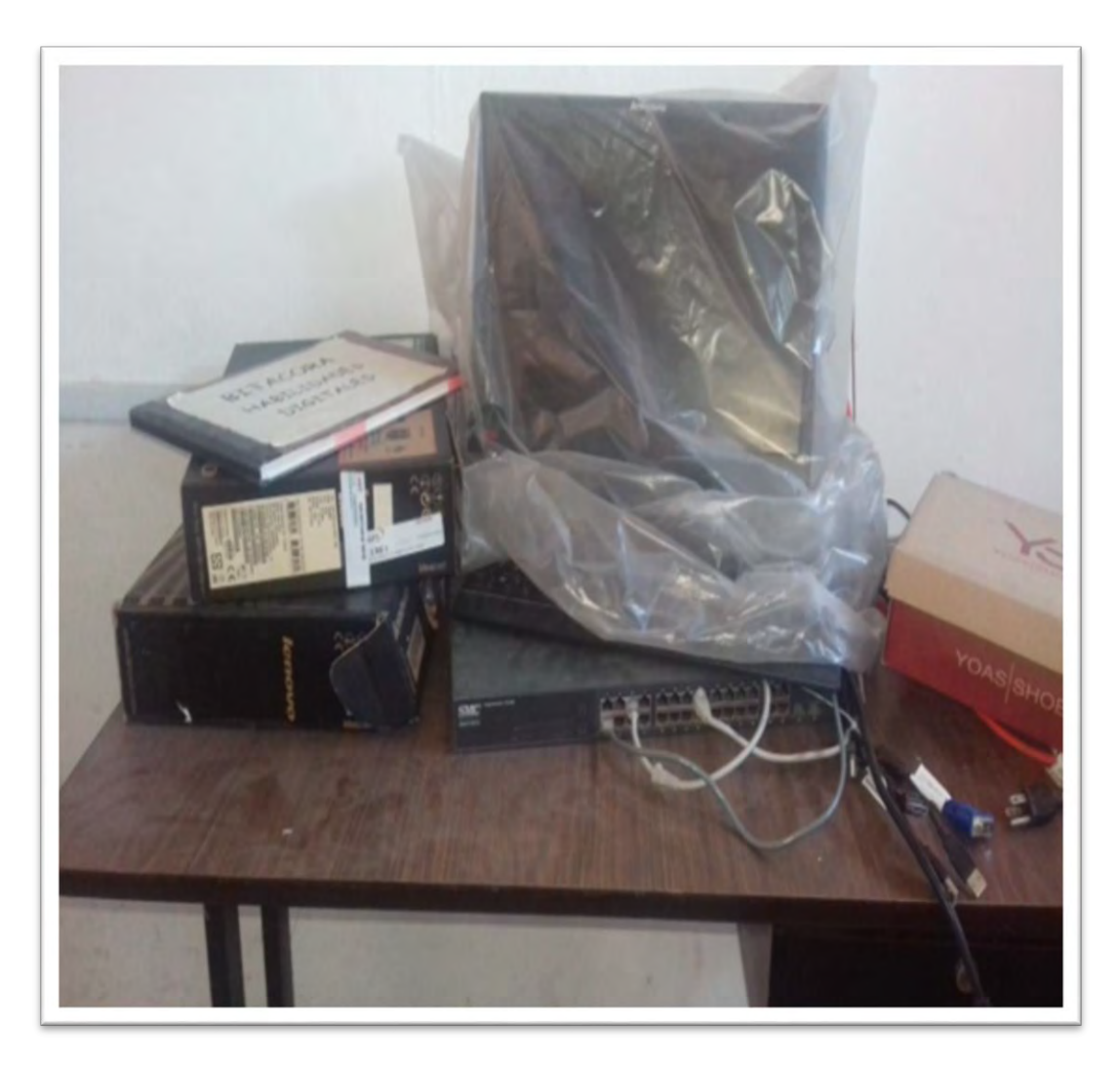

**Figura 1 Taller de Informática (utilizado como bodega)**

# <span id="page-29-0"></span>**Equipo de telecomunicaciones**

El equipo de telecomunicaciones consiste en un router: SMC Network Elite connect TM Universal Wireless Access Point SMC2555W-AG2

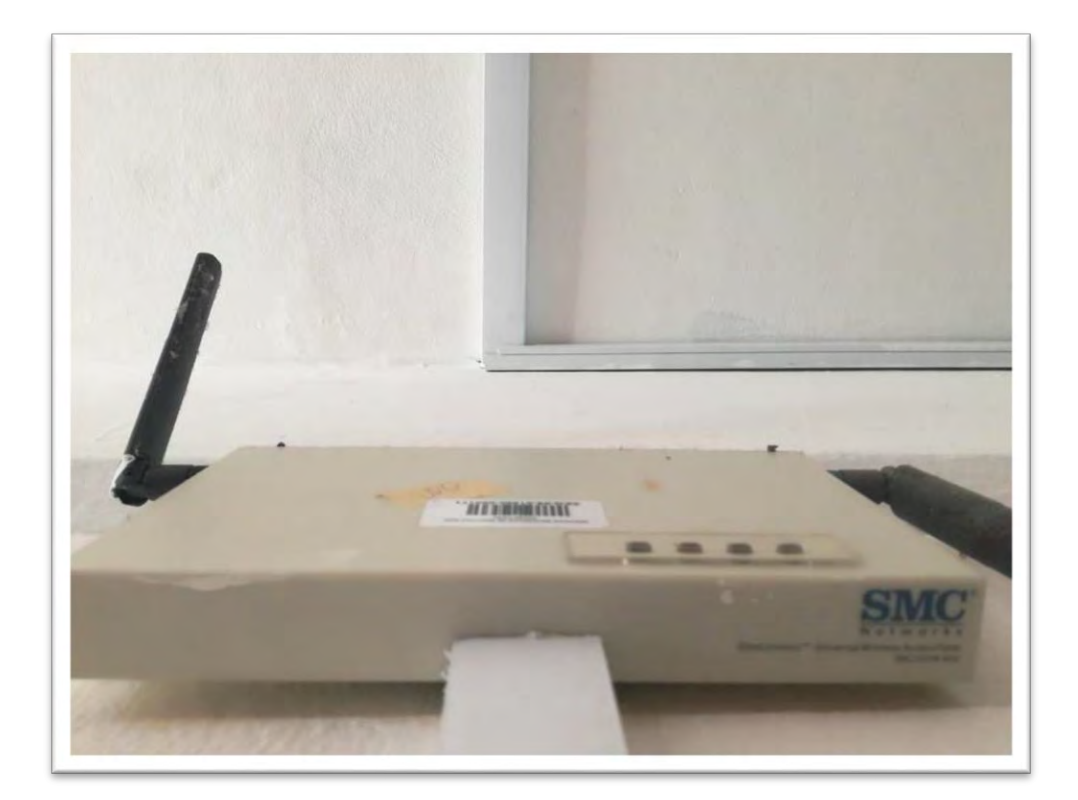

<span id="page-30-0"></span>**Figura 2 Dispositivo para la red Wireless**

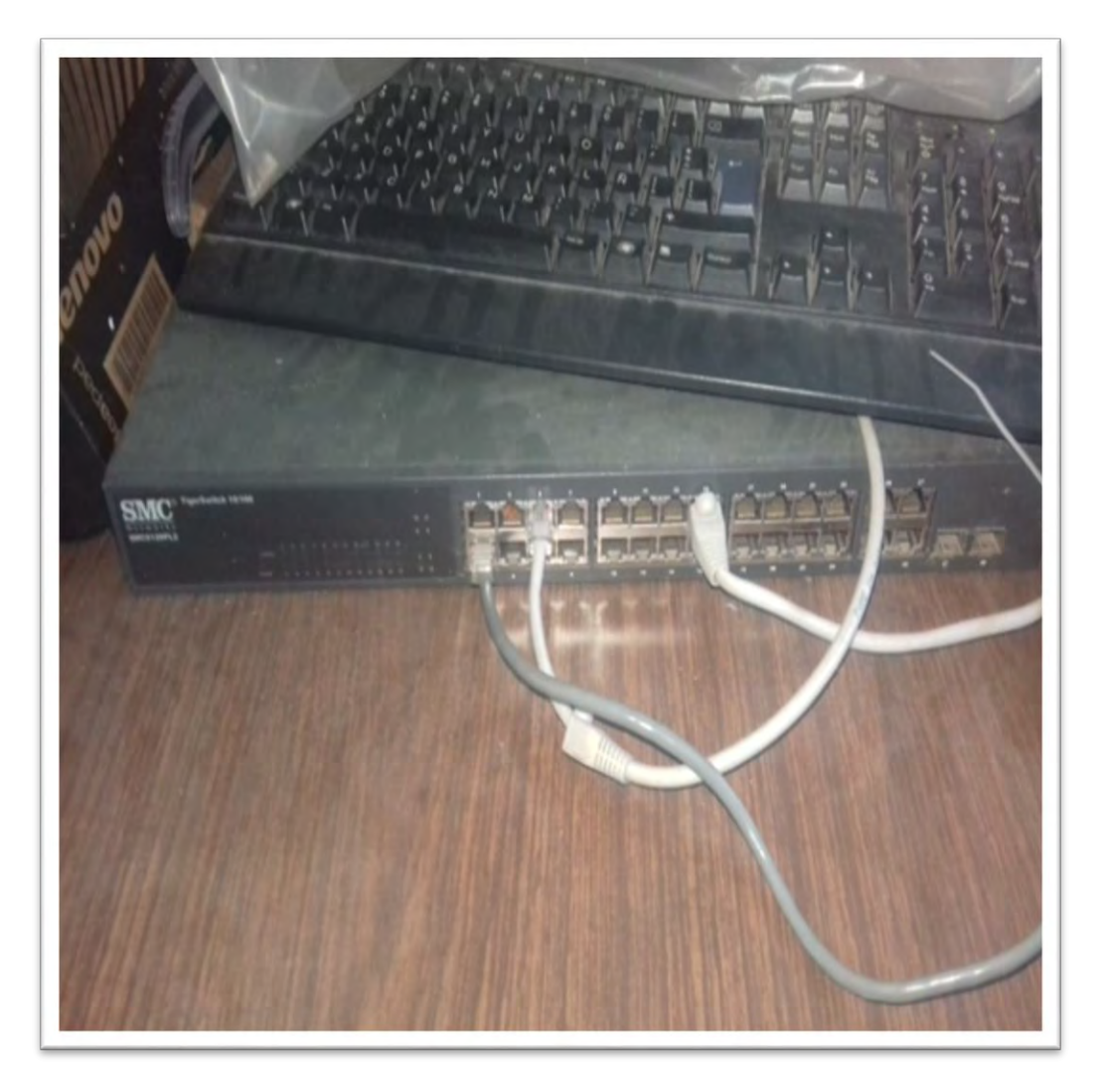

**Figura 3 Equipo de telecomunicaciones (Sin utilizar)**

<span id="page-31-0"></span>El equipo de telecomunicaciones consiste en un switch SMC modelo: Tiger Switch 10/100 SMC6128PL2

# **Cableado**

Como puede apreciarse en las siguientes figuras, el cableado prácticamente es inexistente, se encuentra deteriorado y es necesario poner nuevos cables y canaletas.

<span id="page-32-0"></span>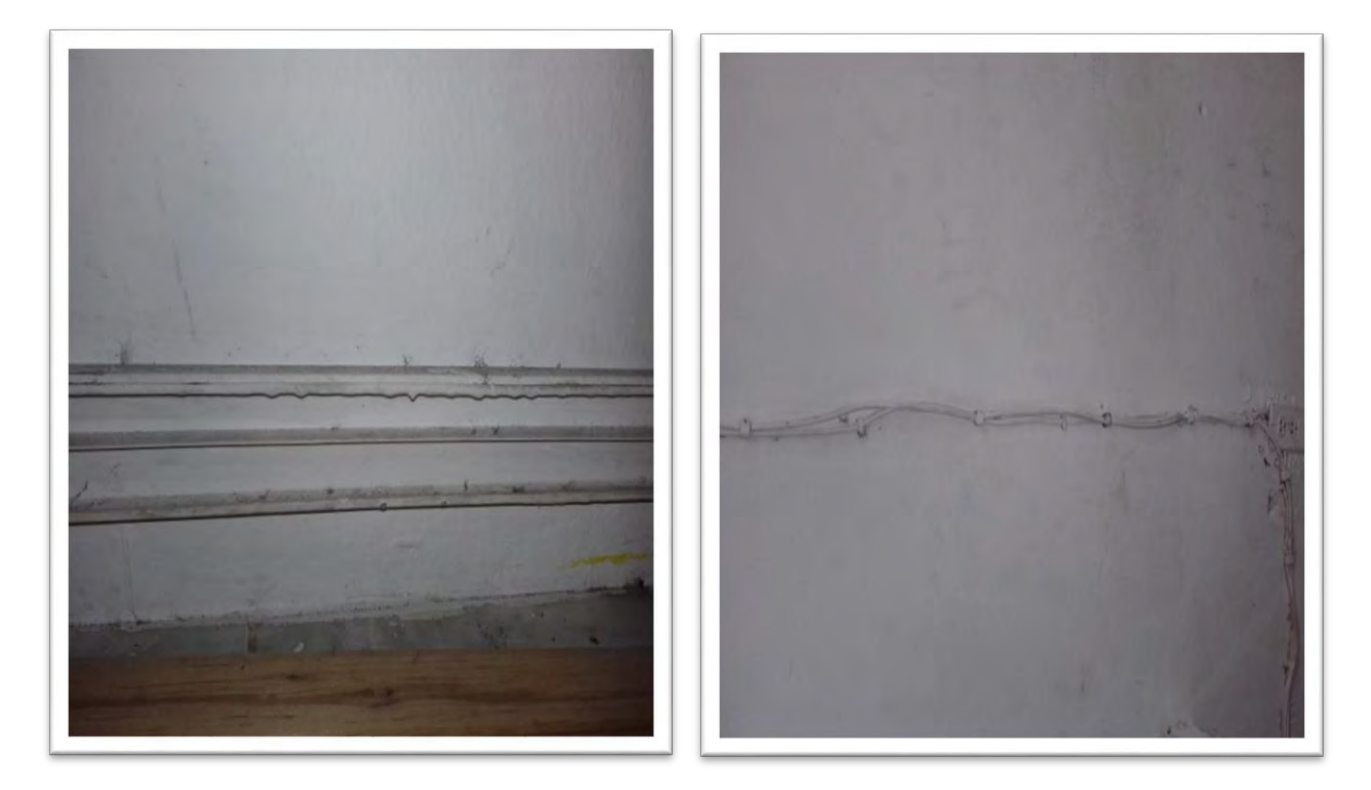

**Figura 4 Condiciones generales del cableado**

# **Canaletas**

Como puede apreciarse en las siguientes figuras, las canaletas se encuentran sucias y rotas.

<span id="page-33-0"></span>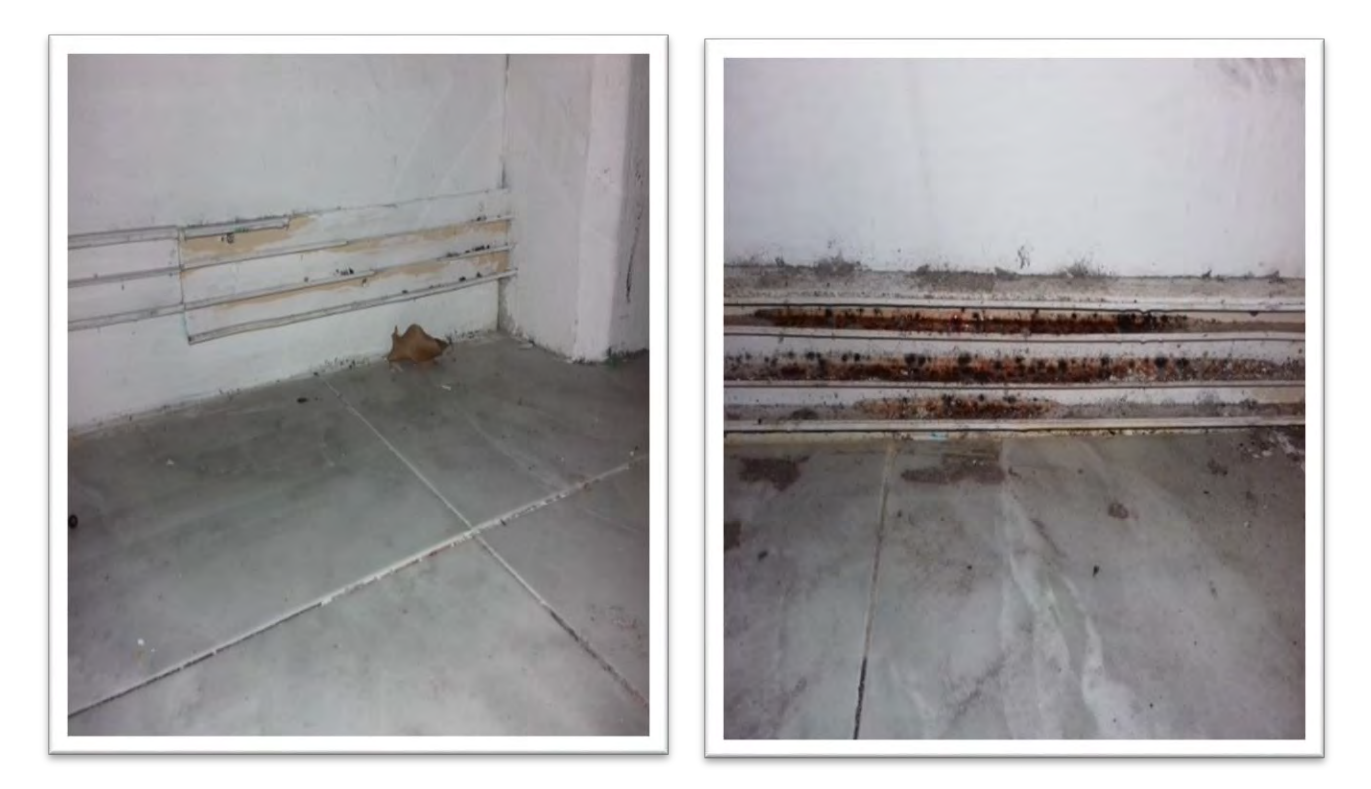

**Figura 5 Canaletas en condiciones desfavorables**

# **Equipos de cómputo**

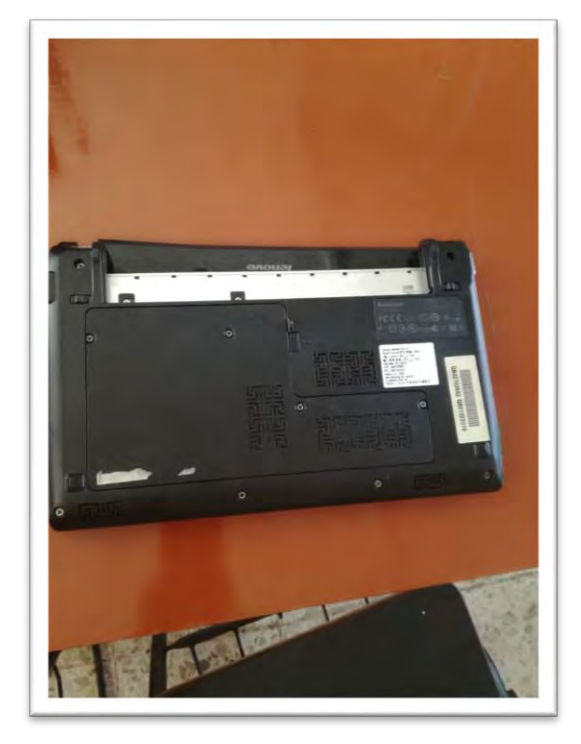

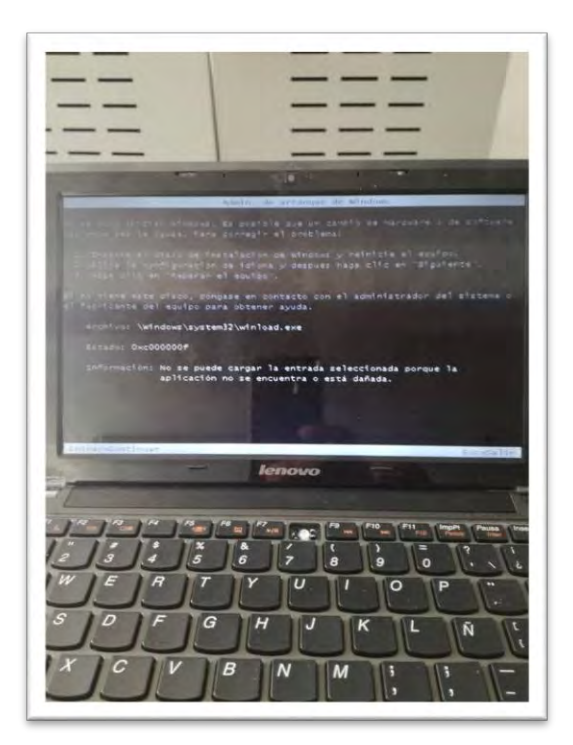

**Figura 6 Equipos de cómputo (Minilaps)**

# <span id="page-35-0"></span>**Verificación y funcionamiento**

Para verificar el funcionamiento de las computadoras, primero se revisó que el centro de carga este en buen estado. Como si funciona, se conectaron las laptops para que se carguen y así poder checar cuales si encienden y se pueda realizar la verificación del sistema operativo.

También se lleva a cabo la revisión de los demás equipos que se encuentran en el taller, una computadora de escritorio que no enciende. El router y el switch encienden, pero no están configurados adecuadamente. Las canaletas están en mal estado, sucias e inservibles.

Cabe mencionar que el taller está muy sucio debido a que es un espacio que no se utiliza y el cual habían ocupado como bodega.

<span id="page-35-1"></span>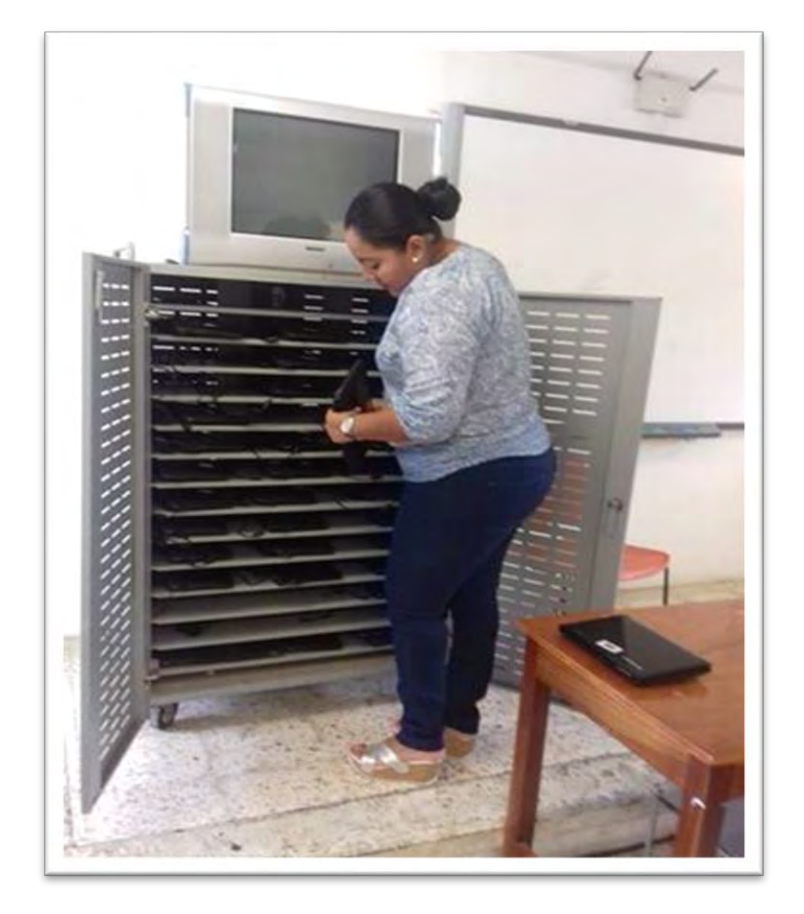

**Figura 7 Verificación de los equipos de cómputo**

### <span id="page-36-0"></span>**3.2 Mantenimiento en el equipo de cómputo**

### <span id="page-36-1"></span>**Predictivo**

El mantenimiento predictivo es un conjunto de técnicas instrumentadas de medida y análisis variable para caracterizar en forma de fallos potenciales la condición operativa de los equipos productivos.

**Vigilancia de equipos:** su objetivo es indicar cuando existe un problema, debe distinguir entre condición buena y mala, y si es mala indicar cuan mala es.

**Protección a equipos:** Su objetivo es evitar fallas catastróficas, una maquina está protegida, si cuando los valores que indican su condición llegan a valores considerados peligrosos, la maquina se detiene automáticamente.

**Diagnóstico de fallas:** Su objetivo es definir cuál es el problema específico. Pronóstico de estimación de cuánto tiempo más podría la maquina si riesgo de una falla catastrófica.

#### <span id="page-36-2"></span>**Evolutivo**

Desarrollo de software y por eso aplicamos esta misma terminología y metodología para abordar las mejoras.

Es necesario establecer unas políticas de mantenimiento evolutivo para que los sistemas se vayan adaptando a lo que el mercado nos obliga. De no aplicarse el mantenimiento evolutivo en un momento dado la instalación no sería operativa y la menor incidencia podría llegar a ser insoluble. En este punto seria obligatorio un cambio o una sustitución global de la mayor parte, sino de todos los elementos con el alto costo que ello significa.

### <span id="page-36-3"></span>**Adaptativo**

Es la modificación de un producto de software realizada luego de su distribución para mantener el protocolo utilizable en un ambiente que ha cambiado o puede cambiar. Las adaptaciones realizadas pueden estar ligadas a cambios en el sistema operativo, en el tipo de arquitectura en el que se ejecuta o en el entorno del desarrollo del software.

### <span id="page-37-0"></span>**3.3 Mantenimiento preventivo del equipo de cómputo**

El mantenimiento preventivo es una actividad programada de inspecciones, tanto de funcionamiento como de seguridad, ajustes, reparaciones, análisis, limpieza, lubricación, calibración, que deben llevarse a cabo en forma periódica en base a un plan establecido. El propósito es prever averías o desperfectos en su estado inicial y corregirlas para mantener la instalación en completa operación a los niveles y eficiencia óptimos.

El mantenimiento preventivo permite detectar fallos repetitivos, disminuir los puntos muertos por paradas, aumentar la vida útil de equipos, disminuir costes de reparaciones, detectar puntos débiles en la instalación entre una larga lista de ventajas. Relativo a la informática, el mantenimiento preventivo consiste en la revisión periódica de ciertos aspectos, tanto de hardware como de software en un PC. Estos influyen en el desempeño fiable del sistema, en la integridad de los datos almacenados y en un intercambio de información correcta, a la máxima velocidad posible dentro de la configuración optima del sistema.

Dentro del mantenimiento preventivo existe software que permite al usuario vigilar constantemente el estado de su equipo, así como también realizar pequeños ajustes de una manera fácil. Aunque el mantenimiento preventivo es considerado valioso para las organizaciones, existen una serie de riesgos como fallos de la maquinaria o errores humanos a la hora de realizar estos procesos de mantenimiento. El mantenimiento preventivo planificado y la sustitución planificada son dos de las tres políticas disponibles para los ingenieros de mantenimiento.

- Probar la unidad de disco flexible. Una forma práctica de realizar este proceso es tener un disco antivirus lo más actualizado posible y ejecutar el programa. Esto determina el buen funcionamiento de la unidad y a la vez se verifica que no haya virus en el sistema.
- Checar el disco duro con el comando CHKDSK del DOS.
- Si se tiene multimedia instalada, puede probarse con un CD de música, esto determina que los altavoces y la unidad estén bien.
- Realice una prueba a todos los periféricos instalados. Es mejor demorarse un poco para determinar el funcionamiento correcto de la computadora y sus periféricos antes de empezar a desarmar el equipo.
- Debemos ser precavidos con el manejo de los tornillos del sistema en el momento de desarmarlo. Los tornillos no están diseñados para todos los puntos. Es muy importante diferenciar bien los que son cortos de los medianos y de los largos. Por ejemplo, si se utiliza un tornillo largo para montar el disco duro, se corre el riesgo de dañar la tarjeta interna del mismo. Escoja la mejor metodología según sea su habilidad en este campo: Algunos almacenan lodos los tomillos en un solo lugar, otros los clasifican y otros los ordenan según se va desarmando para luego formarlos en orden contrario en el momento de armar el equipo.

El objetivo primordial de un mantenimiento no es desarmar y armar, sino de limpiar, lubricar y calibrar los dispositivos. Elementos como el polvo son demasiado nocivos para cualquier componente electrónico, en especial si se trata de elementos con movimiento tales como los motores de la unidad de disco, el ventilador, etc.

# <span id="page-39-0"></span>**Actividades realizadas**

**Limpieza de los equipos:** Primeramente, se realiza la limpieza del taller, sacando todo lo que no sirve y lo que no corresponde al taller.

Se Hace la limpieza de todas las laptops, del router, el switch,la computadora de escritorio y la impresora. Las canaletas se quitan todas ya que no sirve ninguna y se instalaran nuevas y en diferente lugar. (Figura )

### <span id="page-39-1"></span>**Hardware**

El mantenimiento preventivo consiste en crear un ambiente favorable para el sistema y conservar limpias todas las partes que componen las computadoras.

Materiales que utilizamos:

- Franela
- Aire comprimido
- Espuma
- Brocha
- Alcohol isopropílico
- Desarmadores
- Pulsera antiestática

Procedimiento:

- Destapamos el gabinete para ir quitando cada uno de sus componentes
- Tuvimos que desatornillar algunas partes para poder sacarlas y así limpiarlas.
- Desconectamos cada uno de los cables que conectan cada una de los elementos de la computadora.

Lo que hicimos para dar el mantenimiento preventivo fue limpiar cada uno de los componentes para quitarles las capas de polvo que se les ha ido acumulando.

Soplete amos las partes más internas con el aire comprimido para sacar el polvo que puedan contener las partes que integran la computadora.

Para darle mantenimiento a la PC de escritorio,

- Primero destapamos la unidad central para desconectar cada uno de los elementos que la integran.
- Luego desconectamos los cables de datos, verificando en donde va conectado cada uno.
- Desconectamos los cables de alimentación de la fuente de poder.
- Retiramos las unidades de disco flexible y de disco duro.
- Retiramos la tarjeta madre y la limpiamos.

### <span id="page-40-0"></span>**Software**

El mantenimiento preventivo de software es el proceso por el cual se mejora y optimiza el software que se ha instalado, este mantenimiento se realiza para la prevención de posibles problemas que puedan llegar a surgir a medida que se usa la computadora.

La principal razón por la que se realiza este mantenimiento, es el análisis en busca de virus, ya que estos son programas nocivos para la computadora ya que causan una inestabilidad en el sistema, bajas en el rendimiento de la computadora, perdida de la productividad, cortes en los sistemas y probables errores en el mismo, tales que no se pueden corregir de manera simple, sino mediante de una formateada.

Para darle mantenimiento realizamos el siguiente procedimiento:

- La revisión de instalación por SETUP
- Desfragmentación de disco duro
- Eliminación de archivos temporales
- Liberación de espacio en el disco duro
- Ejecución del antivirus
- Realizar una copia de seguridad
- Limpiar la papelera de reciclaje

# <span id="page-40-1"></span>**3.4 Implementación y ejecución de los recursos de red.**

# <span id="page-40-2"></span>**Diseño de Arquitectura y Topología de Red:**

Diseño de arquitectura: Es el diseño de una red de comunicaciones. Es un marco para la especificación de los componentes físicos de una red y de su organización funcional y su configuración, sus procedimientos y principios operacionales, así como los formatos de los datos utilizados en su funcionamiento.

Topología de Red: Es la representación geométrica de la relación entre todos los enlaces y los dispositivos que son enlazados entre sí, habitualmente denominados nodos. Distinguimos al menos tres posibles topologías de red básicas: estrella, bus y anillo.

Se determinó de acuerdo al tamaño y necesidades del taller que se utilizaría la topología de Bus.

Una topología de bus es multipunto. Un cable largo actúa como una red troncal que conecta todos los dispositivos de la red.

### <span id="page-41-0"></span>**Colocación de canaletas:**

Canaletas: Es un canal que contiene cables en una instalación. Son de gran utilidad para la distribución del cableado en un área establecida y para su seguridad.

Para que los cables eléctricos y los de datos no vayan sueltos de manera antiestética y peligrosa. Los ocultaremos en canaletas plásticas.

Material:

- Canaletas plásticas
- Taladro
- Taquetes y tornillos
- Flexo metro
- Nivel
- Segueta

Procedimiento:

- Medimos con el flexo metro el tramo en el que vamos a instalar la canaleta
- Presentamos la canaleta en el lugar donde la fijaremos, se hicieron los orificios con el taladro y se pusieron los taquetes y tornillos.
- Distribuimos el cable por la canaleta y después colocamos la tapa.
- Realizamos las conexiones del cable distribuido.

<span id="page-42-0"></span>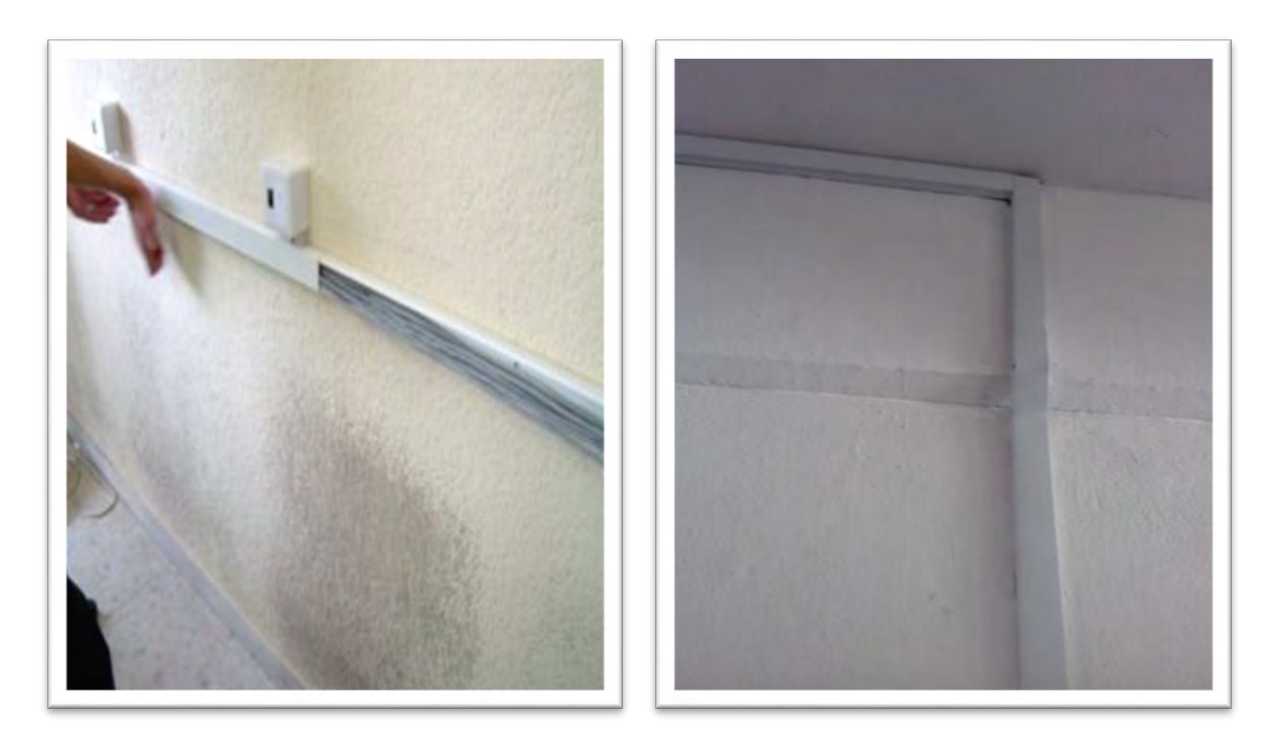

**Figura 8 Instalación de canaletas**

### <span id="page-43-0"></span>**Configuraciones**

**Configuración del Router:** El enrutador es un dispositivo de hardware para interconexión de red de computadoras que opera en la capa tres (nivel de red). Un enrutador es un dispositivo para la interconexión de redes de informáticas que permite asegurar el enrutamiento de paquetes entre redes o determinar la ruta que debe de tomar el paquete de datos.

En primer lugar, revisamos si están todos los elementos que son necesarios para que funcione el router, esto es el propio aparato, el adaptador de corriente para proporcionar alimentación, y al menos un cable par trenzado con conectores RJ45 que nos permitirá conectar el PC con el router y un cable telefónico de cuatro hilos con conectores RJ11 que nos permitirá conectar el router a la roseta del teléfono.

Comprobamos que el interruptor del Router se encuentre apagado, para evitar daños en el equipo. Tomamos el cable telefónico y un extremo lo colocamos en uno de los conectores RJ11 y el otro extremo al conector del Router marcado con las siglas DSL.

Tomamos el cable de red y conectamos un extremo a la toma Ethernet de la PC y el otro extremo a uno de los conectores del Router marcado con las siglas LAN. Conectamos el cable del alimentador por un lado a la red eléctrica del taller y el otro extremo al conector POWER del Router.

Presionamos el botón encendido para colocarlo en posición ON. Observamos que se encendió el led POWER y se fueron iluminando algunos de los otros leds SYS, LAN Y DSL. Introducimos el CD de instalación proporcionado por el proveedor de conexión.

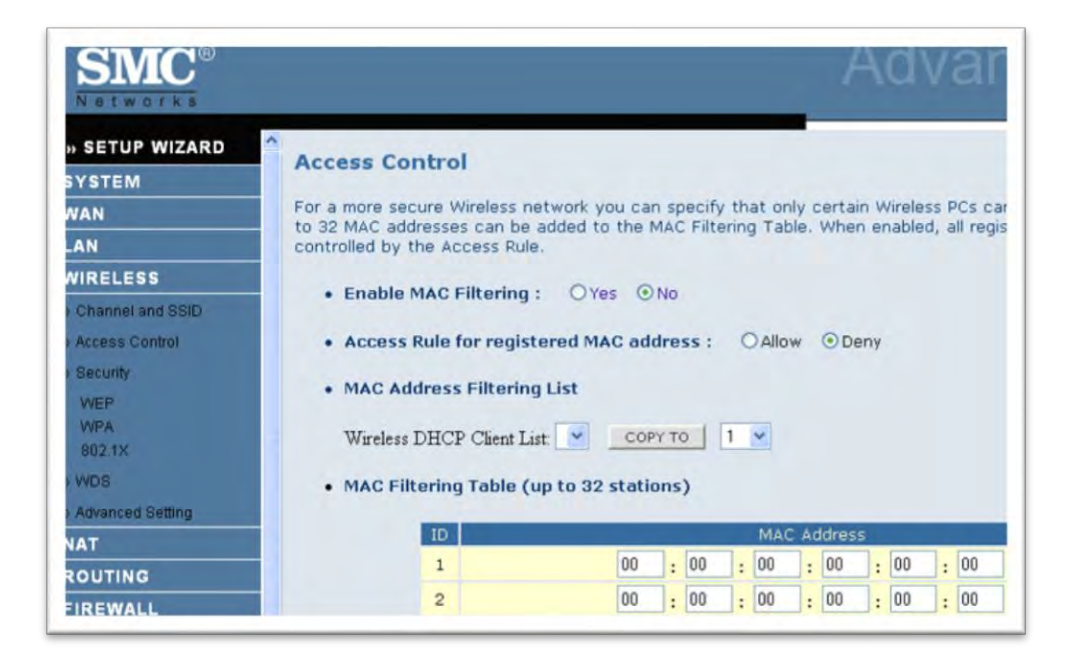

**Figura 9 Configuración de equipo de comunicaciones inalámbrico**

<span id="page-44-0"></span>**Configuración de Switch:** Un switch es un dispositivo digital de lógica de interconexión de redes de computadora que opera en la capa 2 (nivel de enlace de datos) del modelo OSI. Su función es interconectar dos o más segmentos de red, de manera similar a los puentes, pasando datos de un segmento a otro de acuerdo con la dirección de MAC de destino de las tramas en la red.

Para configurar seguimos los siguientes pasos:

- Le damos un nombre
- Le damos una IP
- Le damos una contraseña al Mode Enable para que automáticamente se active el servicio de terminal

Para realizar esta configuración se siguieron los siguientes pasos:

>enable #configure (config)#hostname Taller taller(Config)# ip address 192.168.1.1 255.255.255.0 taller(config)enable secret cisco taller(config)#exit

taller#show ip

Entramos en el modo usuario privilegiado

Pasamos al modo configuración

Le dimos el nombre Taller al switch

Configuramos la IP

Ponemos "cisco" como contraseña de entrada al modo enable

Volvemos al modo privilegiado

Mostramos la configuración

# **CONFIGURACIÓN DEL SWITCH**

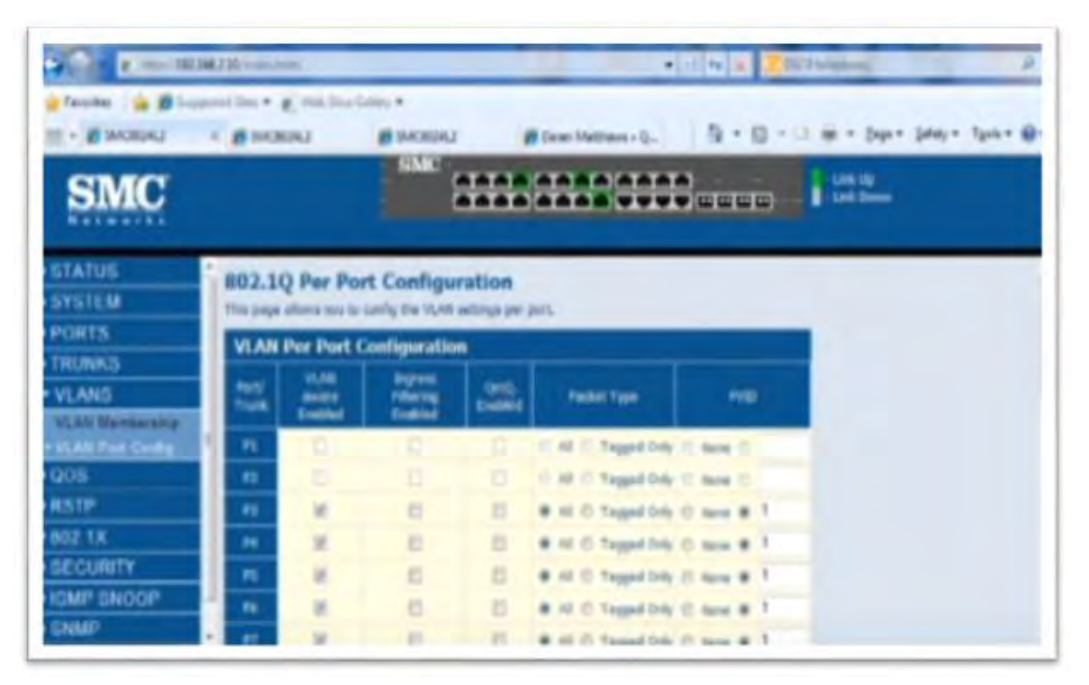

<span id="page-45-0"></span>**Figura 10 Configuración de switch**

### **Configurar las direcciones IP de cada computadora para evitar conflictos de IP:**

La forma en que el router asigna una IP estática a un equipo es **asociando la IP a la dirección MAC** de la tarjeta de red de nuestro dispositivo. La dirección MAC es la dirección física de nuestro dispositivo, es similar en cierta manera a la IP, pero al contrario que ésta, la MAC no puede ser cambiada. **Cada** dispositivo o tarjeta de red de un equipo tiene la suya propia e intransferible, digamos, que es como su DNI.

Para esta asignación que el router realiza, **necesitamos** conocer la dirección MAC del dispositivo al que le queramos asignar la IP estática.

Como nuestro sistema operativo es Windows, seguiremos la ruta **Panel de control > Centro de redes y recursos compartidos**. Una vez ahí, en el apartado **Redes activas**, hacemos clic en el medio por el que estemos conectados.

Se abrirá una ventana en la que pulsaremos en el botón **Detalles**. Ahí encontraremos la Dirección física, que es la dirección MAC.

Tras hacernos con la dirección MAC de nuestro dispositivo, toca **entrar en la configuración de nuestro router**, para ello se poner la dirección IP de nuestro router en el navegador e introducir nuestras credenciales.

Una vez dentro de la configuración buscaremos la sección del **servidor DHCP**. Podemos encontrarla dentro del menú **Configuración > Lan**, **Configuración > Básico > DHCP** o una ruta similar.

Ya en la configuración de DHCP, lo primero que tenemos que observar es el **rango de direcciones IP que asigna nuestro router**.

Finalmente, en la misma sección de configuración de DHCP, encontraremos el apartado de **Reserva de direcciones IP**.

Aquí haremos clic en **Nuevo** o **Añadir**, y tan sólo tendremos que **introducir la dirección IP** que queremos **y la dirección MAC** de nuestro dispositivo.

# **CONFIGURACIÓN DE LA IP EN LAS COMPUTADORAS POR DHCP**

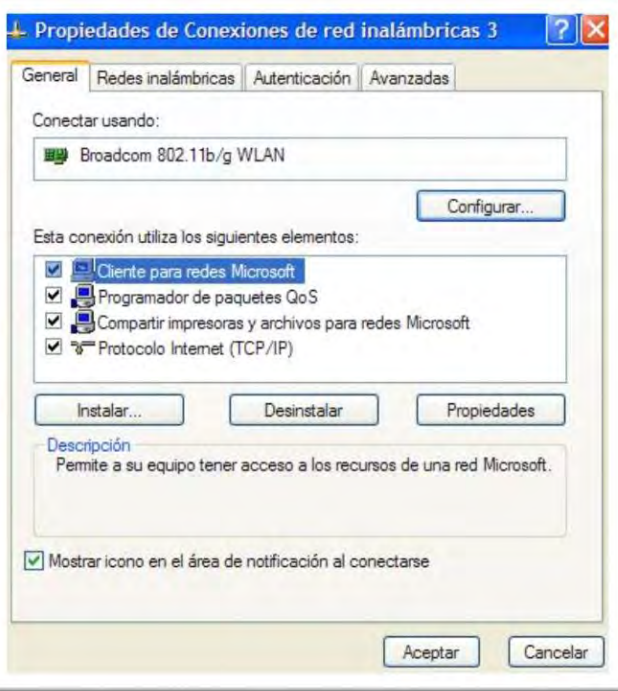

**Figura 11 Propiedades de la conexión**

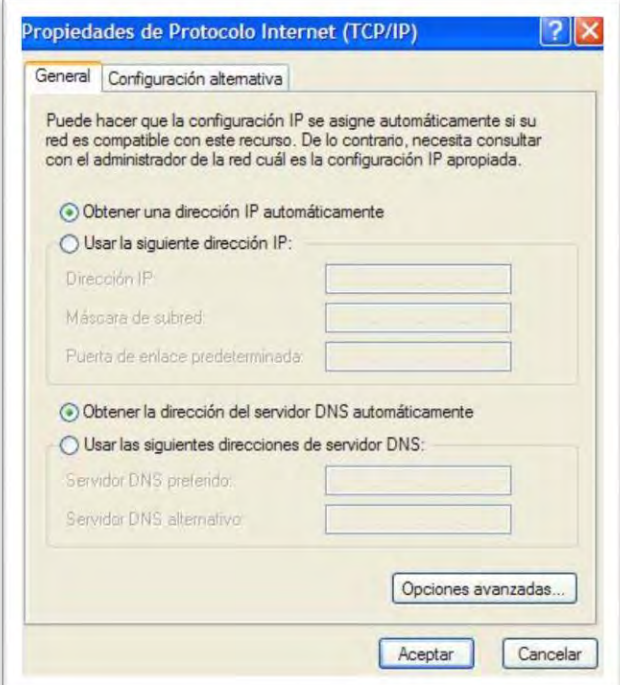

**Figura 12Habilitación del protocolo DHCP**

# <span id="page-48-0"></span>**3.5 Asesorías y acompañamiento**

Asesoría de la gestión de configuración de Router:

Esta sección incluye una serie de consejos para corregir algunos de los problemas más sencillos con los que se puede encontrar.

Asegúrese de iniciar la red siguiendo en orden estos pasos:

- 1. Apague y desenchufe el módem; a continuación, apague el router y el ordenador.
- 2. Enchufe el módem, enciéndalo y espere dos minutos.
- 3. Encienda el router y espere un minuto.

4. Encienda el ordenador. Asegúrese de que los cables Ethernet están bien conectados. • La luz de estado de Internet router se encenderá si el cable Ethernet que va del router al módem está correctamente conectado y ambos dispositivos están encendidos.

• Debe haber encendida una luz de estado de puerto LAN por cada ordenador que esté conectado al router mediante un cable Ethernet. La etiqueta de la parte inferior del router especifica el número de cada puerto LAN.

# <span id="page-48-1"></span>**Comprobación del funcionamiento básico**

Siga las instrucciones que se describen a continuación una vez que encienda el router:

1. Tras encender el dispositivo, compruebe que la luz de encendido está iluminada.

2. Asegúrese de que el color de la luz de encendido es el ámbar a los pocos segundos. Si tal es el caso, significa que el proceso de diagnóstico inicial está en marcha.

3. Transcurridos unos 20 segundos, compruebe que:

a. El color de la luz de encendido los cambios del ámbar a verde.

b. Todos los indicadores de los puertos LAN correspondientes a los ordenadores conectados están encendidos.

c. El puerto de Internet está conectado y su luz está activada.

Cuando se enciende el indicador de alguno de los puertos significa que se ha establecido un vínculo con el dispositivo conectado. Si ha conectado algún puerto LAN a un dispositivo que funcione a 100 Mbps, compruebe que la luz del indicador del puerto es verde. En el caso de puertos que funcionen a 10 Mbps, el indicador estará en ámbar. La luz de encendido no está activada Si la luz de encendido y otros indicadores están apagados, realice las siguientes comprobaciones:

• Asegúrese de que el cable de alimentación está conectado adecuadamente al router y de que el adaptador está bien enchufado a una toma de corriente en buen estado de funcionamiento. Si el problema continúa, el error reside en el hardware y deberá ponerse en contacto con el servicio técnico. La luz de encendido permanece el ámbar Al encender el router, la luz de encendido debe ser el ámbar para acerca de 20 segundos y entonces cambiar a verde. Si el color no cambia a verde, el router está averiado.

### <span id="page-50-0"></span>**Solución de problemas para conectarse con Internet**

Si el router no puede acceder a Internet, deberá comprobar que la conexión con la Red funciona y que el router puede obtener una dirección de Internet.

### <span id="page-50-1"></span>**Conexión de Internet**

En primer lugar, verifique que la conexión del módem de cable o ADSL funciona. Para ello, compruebe la luz de estado de módem. También puede recurrir a la documentación del módem o llamar al proveedor de acceso a Internet para comprobar la conexión. La luz de Internet es de color verde (fija o intermitente) Si éste es el caso, la conexión a Internet está en perfecto estado y no hay problemas con el cableado.

### **La luz de Internet está apagada**

En este caso, compruebe que el cable de Ethernet está bien conectado al módem de cable o ADSL y al ordenador, y que tanto el módem como el router están activados.

### **Solución de problemas para la navegación por Internet**

Si el router puede obtener una dirección IP pero el ordenador no logra descargar ninguna página Web de la red:

• Puede que el ordenador no reconozca ninguna de las direcciones de servidor DNS. Un servidor DNS es un equipo host en Internet que convierte los nombres de la Red (como las direcciones www) en direcciones numéricas IP. Normalmente el proveedor le proporcionará las direcciones de uno o dos servidores DNS. Si introdujo una dirección DNS durante la configuración del router, reinicie el ordenador. Si

• Puede que en la configuración del ordenador el router no figure como puerta de enlace predeterminada. En ese caso, reinicie el equipo y compruebe que la dirección del router (192.168.1.1) figura como puerta de enlace predeterminada en el ordenador.

### **Asesoría de la gestión de configuración de IP en las computadoras:**

### <span id="page-51-0"></span>**Cómo solucionar un conflicto de dirección IP en Windows**

Si recibes algún error como: Hay un conflicto de dirección IP con otro sistema en la red, Windows detectó un conflicto en la dirección IP, u algún otro similar; entonces es porque tu computadora tiene una IP duplicada o similar a la asignada a otro dispositivo dentro de la misma red. Muchas veces estos conflictos son solucionados automáticamente, pero puede tomar tiempo e inclusive no solucionarse por sí solos.

**Renovar dirección IP**. Puedes liberar y renovar la dirección IP de tu computadora utilizando el **Símbolo del sistema**. Esto lo puedes hacer con el comando *ipconfig*, para lo que debes seguir los siguientes pasos:

- Abre el Símbolo del sistema. Puedes hacerlo utilizando la herramienta Ejecutar (*Windows + R*), buscándolo directamente en el menú Inicio o escribiendo "Simbolo del sistema" en este último;
- Ya dentro, escribe *ipconfig* y presiona el botón *Enter*
- Ya que el *servidor DHCP* administra las direcciones IP de forma automática, le dará a tu equipo una IP disponible que no esté siendo utilizada por otro equipo en la red.

### **Utilizar DHCP**.

Si no es necesario que utilices una dirección IP estática, lo mejor es dejar que esta sea asignada de forma dinámica por DHCP. El servidor manejará el asunto mejor, ya que sabrá cuales direcciones IP están libres y cuales se están utilizando.

#### **Actualizar el firmware del router**.

En algunas ocasiones el problema puede estar en un mal funcionamiento del servidor DHCP, y este asigna la misma dirección IP a más de un equipo. Para estos casos, lo mejor es actualizar el firmware del router que se esté utilizando.

# <span id="page-52-0"></span>**3.6 Mantenimiento Correctivo**

El mantenimiento correctivo, es la reparación o el cambio que se le hace a algún componente de la computadora cuando se presenta una falla, e igualmente en el software. En caso de hacer el mantenimiento correctivo, seguir los siguientes pasos:

1.- Verificar que el equipo encienda con su respectivo sistema operativo instado**.**

Si por alguna causa el sistema operativo no funciona hacer una restauración del sistema o reinstalarlo utilizando el disco de instalación y el asistente del sistema operativo lo guiara hasta su instalación completa

2.- Verificar que los controladores y software instados funcionen correctamente.

Revisar que los controladores y software funcionen o en su caso hacer una reinstalación del mismo, primeramente, desinstalando el software o controlador dañado y posteriormente utilizando los discos hacer la instalación

3.- Revisar que los componentes de la PC funcionen**.**

Consiste en la reparación o cambio de los componentes de la PC como puede ser el cambio de memoria dañada, tarjeta de sonido, video, de red, disco duro, fuente de poder; o el cambio de un periférico como el teclado, monitor etc.

Se realizan las siguientes recomendaciones:

- 1.- No ingerir alimentos y bebidas en el área donde utilice equipo de computo
- 2.- No apagar la computadora sin antes salir adecuadamente del sistema
- 3.- Hacer buen uso de los recursos del taller
- 4.- Realizar respaldos de información crítica periódicamente

5.- Consultar con el personal encargado del taller cualquier duda o situación que se presente con el equipo de cómputo

6.- Cuidar las condiciones físicas de limpieza donde se encuentre el equipo

En la actualidad el soporte informático cobra una importancia relevante en la realización de cualquier tarea o función de una empresa, es por esto que se requiere que los bienes informáticos de la Escuela Secundaria General No. 16 "Quince de Mayo" se encuentren en óptimas condiciones de funcionamiento, razón por la cual se elaboró el presente "Procedimiento para el Reporte de Fallas y Mantenimiento Preventivo de Equipo Cómputo", el cual contiene los lineamientos generales, formatos y procedimientos que las áreas de la entidad deben aplicar con relación al mantenimiento preventivo y correctivo de los a equipos informáticos.

### <span id="page-53-0"></span>**3.7 Red inalámbrica**

Se llevó a cabo la instalación del router, se realizó un cableado independiente para la Access Point, además se consideró que paralelamente a este cableado se tenía que poner una línea de energía eléctrica para conectar la access point. Se instaló en la pared atornillada en ángulo recto del techo,según la ubicación previamente establecida.

<span id="page-53-1"></span>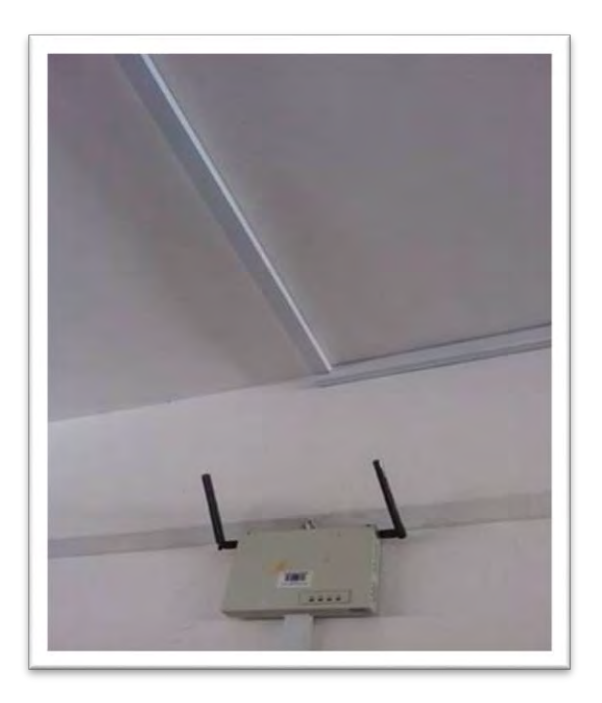

**Figura 13 Access Point del Taller de Informática**

# <span id="page-54-0"></span>**CAPÍTULO 4 Resultados y Conclusiones**

## <span id="page-54-1"></span>**4.1 Resultados**

La finalidad de haber llevado a cabo este proyecto fue para proporcionar el equipo de cómputo necesario para la realización de prácticas, tareas e impartición de clases a la comunidad estudiantil. Así como brindar el servicio de Internet y contar con actualizaciones necesarias para lograr un nivel mayor de aprendizaje.

<span id="page-54-2"></span>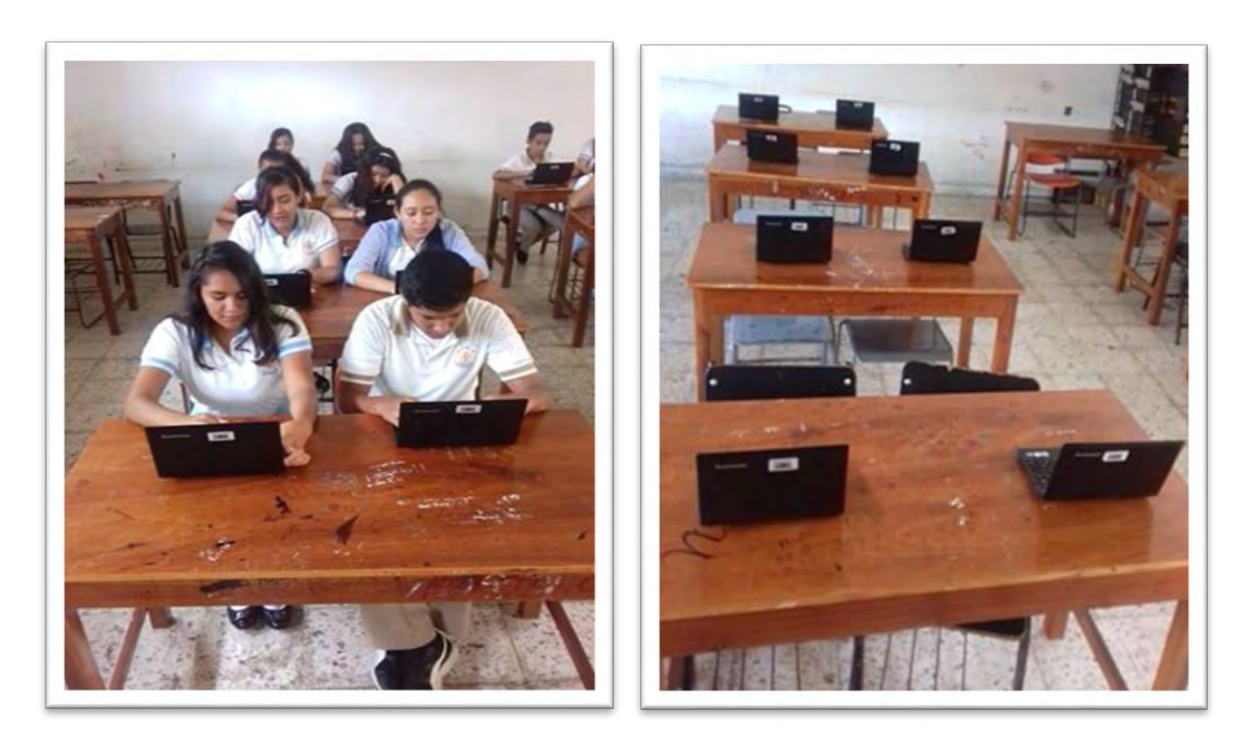

**Figura 14 Taller de Informática Habilitado**

### <span id="page-55-0"></span>**4.2 Conclusiones**

El proyecto que se ha realizado ha contribuido de manera muy importante para identificar y resaltar los puntos que hay que cubrir y considerar para llevar a cabo una implementación exitosa del internet en el taller de informática.

Nos deja muchas cosas importantes que reflexionar y muchas otras las ha reforzado como puntos angulares para llevar a cabo una buena implementación.

Otro punto que consideramos clave para llevar a cabo un proyecto como este, consiste en dar una buena capacitación a los usuarios de dicho taller, si hacemos todo correctamente para desarrollar e implementar el uso de internet pero no le damos herramientas a los estudiantes para que trabajen en ese taller, es muy probable que todo el trabajo realizado se venga abajo y encuentren la manera de realizar sus tareas sin usarlo; haciendo que todos los beneficios que se tenían en mente, no solo no se cumplan sino que tal vez empeoren.

Internet es uno de los recursos más importantes que tienen las instituciones educativas y muchas no le dan la debida importancia que merece. Se realizan varias erogaciones en maquinaria, remodelaciones y en muchos otros conceptos, sin embargo, en muchos casos no tienen en cuenta lo importante que es asignar un presupuesto para el mantenimiento y protección de su red de cableado en el taller. Se puede ver lo importante que es dar mantenimiento lo cual ayuda a evaluar su rendimiento y su estado, ya que deben de revisarse constantemente y que hay veces se requiere de inversiones para poder tener la seguridad y confianza de que la red implementada va a funcionar correctamente y no va a generar caos.

Además, este proyecto nos da a conocer las maneras de configuración de una red, nos mostró las necesidades y recursos con que cuenta dicho taller, así como conocer los diferentes tipos de topología de red, configuración de router y switch. De esta manera concluye mi proyecto de "Habilitar Conexiones y Acceso a Internet en el Taller de Informática".

Se puede concluir que con la elaboración, descripción e información de este proyecto se busca dar una posible solución a la necesidad de tener en la escuela secundaria general No. 16

"Quince de mayo" una red inalámbrica con la cual la comunidad educativa pueda tener una mayor comodidad a la hora de acceder a la red.

Una red inalámbrica es de suma importancia para la secundaria ya que ayudaría a mejorar el rendimiento de los estudiantes al momento de utilizar la red como material didáctico a la hora. Para este proyecto se tuvo en cuenta que su necesidad fuera de una gran población, que sea un proyecto que nosotros como estudiantes de redes estemos en la capacidad de llevarlo a cabo y que su posible solución se pueda realizar, es decir que sea viable para la institución.

# <span id="page-57-0"></span>**BIBLIOGRAFÍA**

- Álvarez Martínez E. (2005). Creación y configuración de vlan. Recuperado de [http://alfresco.tknika.net/alfresco/d/d/workspace/SpacesStore/f5429e05-7581-4d26-9636](http://alfresco.tknika.net/alfresco/d/d/workspace/SpacesStore/f5429e05-7581-4d26-9636-b205e304ee69/VLAN.pdf) [b205e304ee69/VLAN.pdf](http://alfresco.tknika.net/alfresco/d/d/workspace/SpacesStore/f5429e05-7581-4d26-9636-b205e304ee69/VLAN.pdf)
- Anguís Horno, J.J. (2008) Proyecto Final de Carrera "Redes de Área Local Inalámbricas: Diseño de la WLAN de Wheelers Lane Technology College". Universidad de Sevilla. Recuperado de [http://bibing.us.es/proyectos/abreproy/11579/fichero/l.+Secci%C3%B3n+3+-](http://bibing.us.es/proyectos/abreproy/11579/fichero/l.+Secci%C3%B3n+3+-+Dise%C3%B1o+de+la+WLAN.pdf) [+Dise%C3%B1o+de+la+WLAN.pdf](http://bibing.us.es/proyectos/abreproy/11579/fichero/l.+Secci%C3%B3n+3+-+Dise%C3%B1o+de+la+WLAN.pdf)
- Barceló Ordinas, J.M., Iñigo Griera, J., Martí Escalé, R., Peig Olive, E., Perramon Tornil, X. (2004).Redes de computadores. Recuperado de <http://paloalto.unileon.es/cn/notes/LibroRedesUOC.pdf>
- Blanco Longa, I. & De Prada, M. (2016). Topología y arquitectura: Verdades aparentes y realidades estructurales. Recuperado de [https://myslide.es/documents/topologa-y](https://myslide.es/documents/topologa-y-arquitectura-archivo-digital-upmoaupmes392271tfgivanblancolongapdfinvariantes.html)[arquitectura-archivo-digital-upmoaupmes392271tfgivanblancolongapdfinvariantes.html](https://myslide.es/documents/topologa-y-arquitectura-archivo-digital-upmoaupmes392271tfgivanblancolongapdfinvariantes.html)
- Carballar, J. E. (2004). Wi-fi, cómo construir una red inalámbrica. RA-MA: Madrid.
- Estándares IEEE 802.3. (2012). Ecured conocimiento con todos y para todos. Recuperado de [https://www.ecured.cu/Est%C3%A1ndares\\_IEEE\\_802.3](https://www.ecured.cu/Est%C3%A1ndares_IEEE_802.3)
- Edward, M., Soper, L. & Laporte, F. (2007). Mantenimiento y reparación del PC. Anaya multimedia: Madrid.
- Eyler, P. (2001). Guía avanzada redes Linux con TCP/IP. Pearson: Madrid
- Molina Robles, F. J. (2007). Instalación y mantenimiento de servicios de redes locales CFGM. RA-MA: Madrid.
- Tanenbaun, A. S. & Wetherall, D. J. (1997). Redes de computadoras. Tercera Edición. Prentice-Hall: México.